# **ESCUELA POLITÉCNICA NACIONAL**

# **ESCUELA DE FORMACIÓN DE TECNÓLOGOS**

# **DESARROLLO DE SISTEMA WEB DE GESTIÓN DE ASISTENCIAS EN LA UNIDAD EDUCATIVA JOSÉ MARÍA VELASCO IBARRA - QUITO**

# **TRABAJO DE TITULACIÓN PREVIO A LA OBTENCIÓN DEL TÍTULO DE TECNÓLOGO EN ANÁLISIS DE SISTEMAS INFORMÁTICOS**

## **JAZMIN ANABELLE VILLAMARIN SARANGO**

jazmin.villamarin@epn.edu.ec **VICTOR ALONSO PACHA AYO** 

victor.pacha@epn.edu.ec

**DIRECTOR: ING. BYRON GUSTAVO LOARTE CAJAMARCA, MSC.** 

byron.loarteb@epn.edu.ec

**CODIRECTOR: ING. LUZ MARINA VINTIMILLA JARAMILLO, MSC.**  marina.vintimilla@epn.edu.ec

**Quito, mayo 2021**

# **CERTIFICACIÓN**

Certificamos que el presente trabajo fue desarrollado por Jazmin Anabelle Villamarin Sarango y Victor Alonso Pacha Ayo como requerimiento parcial a la obtención del título de Tecnólogo en Análisis de Sistemas Informáticos, bajo nuestra supervisión:

**Ing. Byron Loarte, MSc.** 

DIRECTOR DEL PROYECTO

audit

**Ing. Luz Marina Vintimilla, MSc.** 

CODIRECTORA DEL PROYECTO

# **DECLARACIÓN**

Nosotros Jazmin Anabelle Villamarin Sarango con CI: 1721089645 y Victor Alonso Pacha Ayo con CI: 1717267593 declaramos bajo juramento que el trabajo aquí descrito es de nuestra autoría; que no ha sido previamente presentado para ningún grado o calificación profesional; y que hemos consultado las referencias bibliográficas que se incluyen en este documento.

Sin prejuicio de los derechos reconocidos en el primer párrafo del artículo 144 del Código Orgánico de la Economía Social de los Conocimientos, Creatividad e Innovación – COESC-, somos titulares de la obra en mención y otorgamos una licencia gratuita, intransferible y no exclusiva de uso con fines académicos a la Escuela Politécnica Nacional.

Entregamos toda la información técnica pertinente, en caso de que hubiese una explotación comercial de la obra por parte de la EPN, se negociará los porcentajes de los beneficios conforme lo establece la normativa nacional vigente.

# **DEDICATORIA**

Dedico este proyecto a mi madre, quién ha sido mi motivación principal para cumplir este objetivo; a mi padre, quién ha sido mi soporte en todo momento. A mi hermana y cuñado, quiénes me han dado dos hermosas sobrinas, quienes desde el primer momento se han convertido en mi motor principal de motivación, en especial se lo de dedico a ellas anhelando ser un ejemplo de vida. Este logro no ha sido solo mío sino de toda mi familia por sentirse tan orgullosa de mí, y por darme sin que lo sepan toda la motivación necesaria para salir adelante.

A mis profesores, quienes me brindaron el conocimiento y herramientas necesarias durante el desarrollo de mi formación profesional. A cada una de las personas que permitieron culminar este proyecto con éxito.

### **JAZMÍN VILLAMARÍN**

# **AGRADECIMIENTO**

Agradezco a la vida que me permitió llegar hasta este punto, a cada una de las decisiones que me permitieron culminar este objetivo que hace años me planteé pensando en que no se haría realidad.

A mis padres, quienes han sido mi apoyo incondicional en todo momento, cada uno de ellos me dio lo mejor de sí y con su ejemplo de vida me han enseñado a salir adelante a pesar de las dificultades, sin que lo sepan he tomado lo mejor de cada uno para mí misma.

A mi hermana, por haber sido mi ejemplo de perseverancia durante toda mi vida la que me permitió soñar en un futuro mejor.

A mi novio, por ser mi acompañante en este camino y por compartir conmigo las noches de desvelo, las infinitas reuniones, los momentos buenos y malos que me han llevado hasta este momento.

A mi compañero de tesis, por permitirme realizar este proyecto junto a él, por haber estado ahí al pie del cañón.

A nuestro tutor el Ing. Byron Loarte, por acompañarnos durante este proceso con su valiosa guía y asesoramiento, también por la paciencia brindada y por todo su tiempo invertido.

### **JAZMÍN VILLAMARÍN**

# **DEDICATORIA**

Este proyecto lo dedico a mi padre.

**VICTOR ALONSO PACHA** 

# **AGRADECIMIENTO**

Las personas nos alimentan, nos dan esperanza, nos brindan su amistad y sobre todo nos dan ese empujón cuando sentimos no poder dar un solo paso más, cuando decidí regresar a esta aventura me sentí solo, pero el calor de mi familia y su paciencia me enseñaron el valor de mi hogar luego de un día duro en las aulas, son tantas personas a las cuales agradecer, llevaré por siempre sus palabras y detalles, a todos los profesores que compartieron todo su conocimiento sin guardarse nada, a todos mis amigos, que entre el cansancio por los desvelos supimos encontrar la felicidad, y a las personas que simplemente estuvieron ahí, expectantes a ver el final de este camino.

**VICTOR ALONSO PACHA** 

# ÍNDICE DE CONTENIDOS

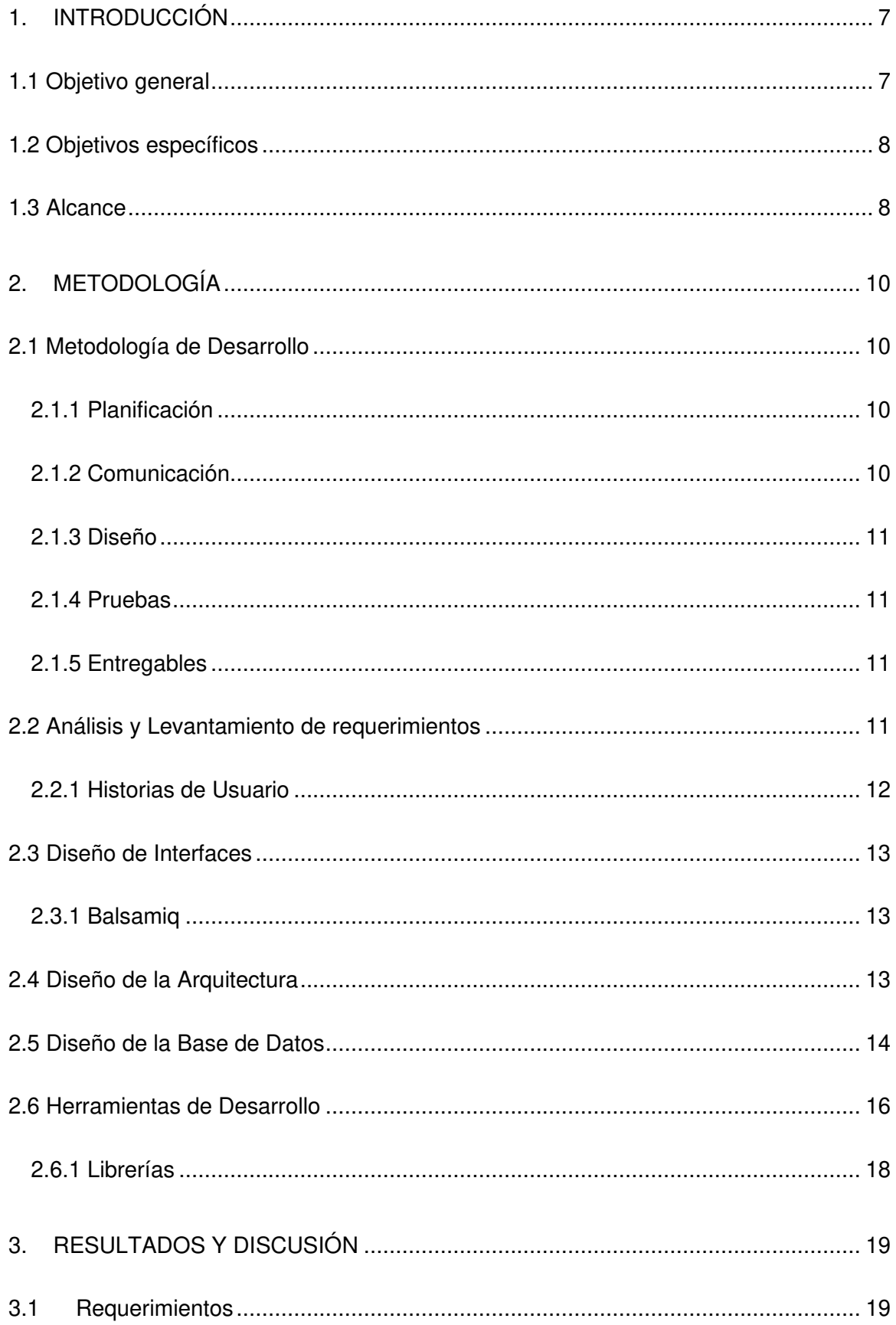

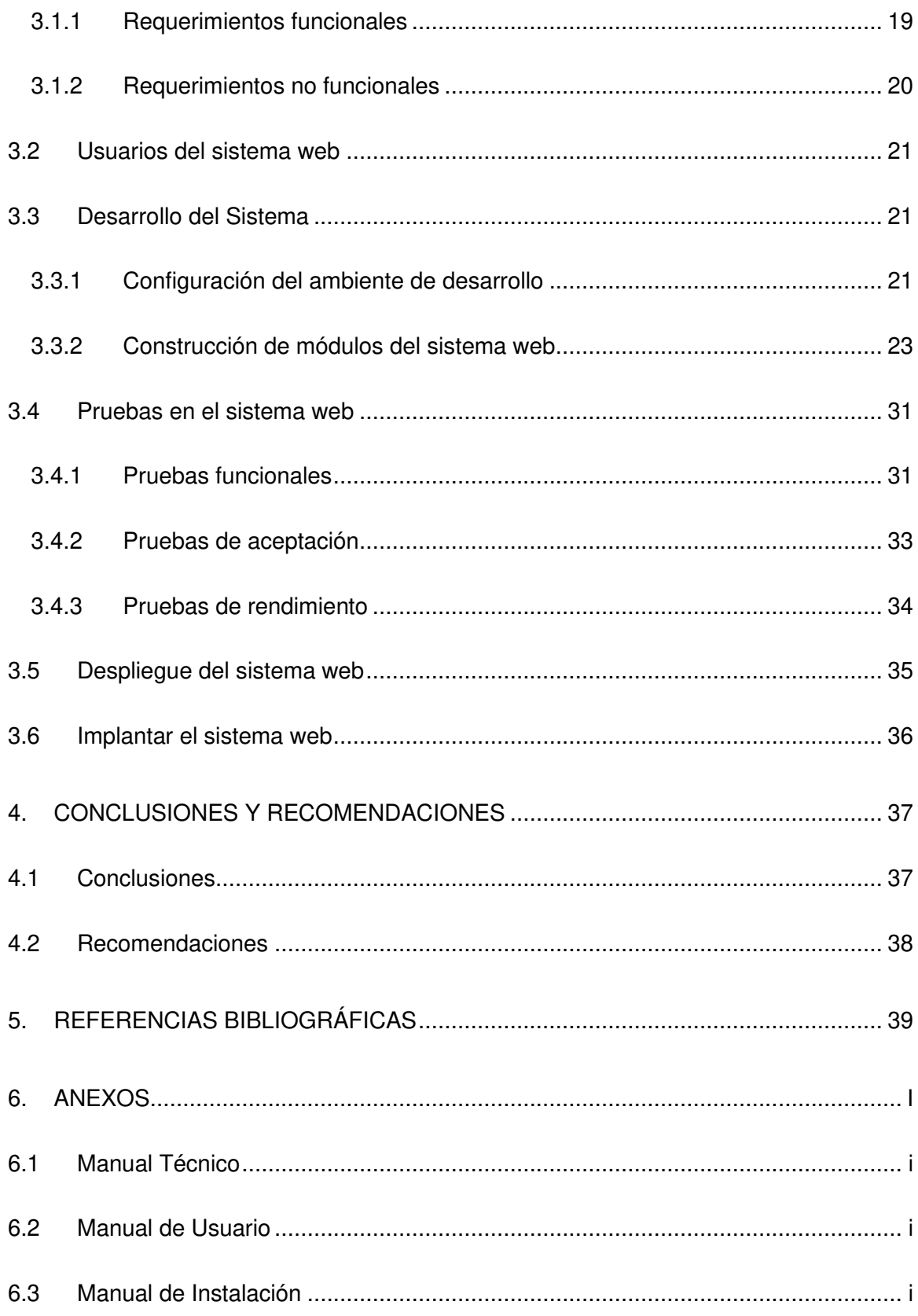

# **ÍNDICE DE FIGURAS**

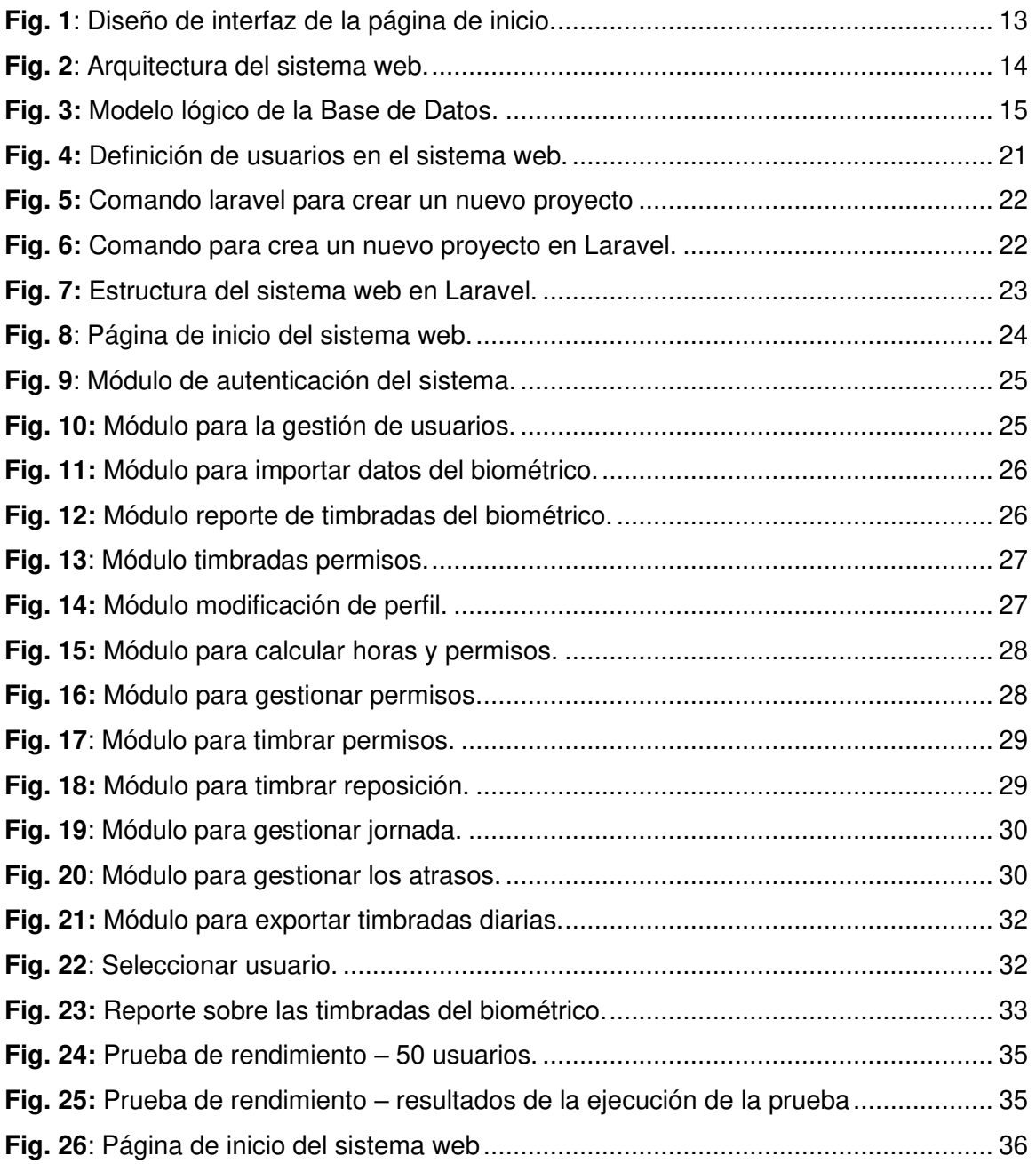

# **ÍNDICE DE TABLAS**

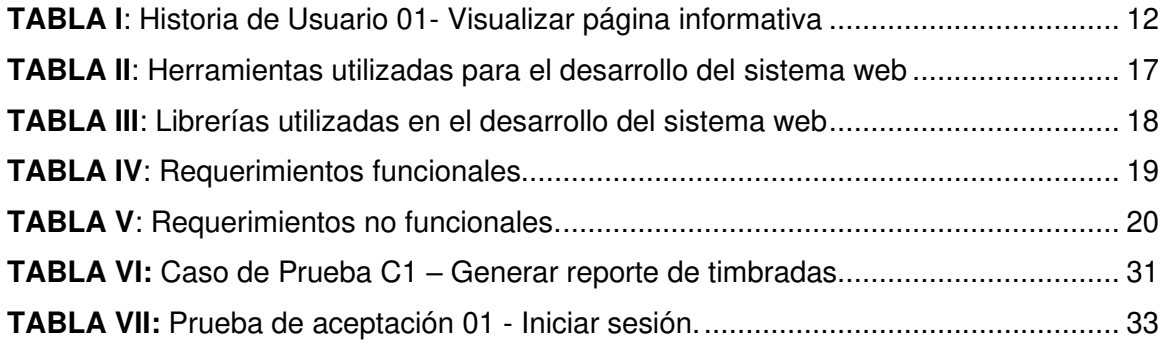

# **RESUMEN**

La Unidad Educativa José María Velasco Ibarra situada en la provincia de Pichincha, en la parroquia de Guangopolo, es un establecimiento educativo que se dedica a proporcionar una educación integral a niños de escasos recursos y de Bachillerato General Unificado. Por otra parte, cuenta con 5 personas administrativas, 30 profesores y 598 estudiantes [1].

Actualmente, la Unidad Educativa cuenta con un dispositivo biométrico para controlar la asistencia de la planta docente y administrativa, generando un archivo en Excel el cual contiene todas las marcaciones de cada profesor y personal administrativo. Sin embargo, esto conlleva a un sin número de inconvenientes en especial al inspector encargado del control de la asistencia, el cual tiene que procesar toda la información de forma manual relacionada a las marcaciones de entrada/salida, justificaciones, reposiciones de días, permisos, etc. Por otra parte, la demora que existe en el proceso de creación de reportes semanales de asistencias de todos los profesores, los mismos que tienen que ser enviados al Distrito Educativo para verificar si el personal está cumpliendo con su carga horaria [2]. Por tal motivo, se ha desarrollado un sistema web orientado a gestionar adecuadamente las marcaciones generadas por parte del biométrico de todo el personal que labora en la Unidad Educativa. Logrando de esta manera automatizar, agilizar el proceso de generación de reportes, la optimización del tiempo y recursos.

Este informe técnico se encuentra estructurado de la siguiente manera: en la sección I se da a conocer sobre el contexto del problema en la Unidad Educativa, objetivo general, objetivos específicos y el alcance que tendrá el proyecto. La sección II se da a conocer sobre la metodología y su implementación de forma adecuada en el proyecto, así como el patrón de diseño, prototipos y las herramientas de desarrollo. Por otra parte, en la sección III se detalla la implementación de cada una de las tareas y los resultados obtenidos por cada Sprint de desarrollo. Finalmente, en la última sección del presente documento se detallan todas las conclusiones y recomendaciones que se han obtenido a lo largo del desarrollo de este proyecto integrador.

**PALABRAS CLAVE:** Biométrico, Marcaciones, Laravel, MySQL, Metodología XP.

# **ABSTRACT**

The José María Velasco Ibarra Educational Unit located in the province of Pichincha, in the parish of Guangopolo, is an educational establishment that is dedicated to providing a comprehensive education to low-income children and Unified General Baccalaureate. On the other hand, it has 5 administrative people, 30 teachers and 598 students. [1].

Currently, the Educational Unit has a biometric device to control the attendance of the teaching and administrative staff, generating an Excel file which contains all the marks of each teacher and administrative staff. However, this leads to a number of inconveniences, especially to the inspector in charge of attendance control, which processes all the information in a manual way, has a manual related to entry / exit markings, justifications, replacement of days, permits, etc. etc. On the other hand, the delay that exists in the process of creating weekly attendance reports for all teachers, which have to be sent to the Educational District to verify if the staff is meeting their workload [2]. For this reason, a web system has been developed aimed at properly managing the brands generated by the biometrics of all the staff working in the Educational Unit. Achieving in this way automate, streamline the report generation process, optimization of time and resources.

This technical report is structured as follows: in section I, the context of the problem in the Educational Unit, general objective, specific objectives and the scope of the project is disclosed. Section II discloses the methodology and its proper implementation in the project, as well as the design pattern, prototypes, and development tools. On the other hand, section III details the implementation of each of the tasks and the results obtained by each development Sprint. Finally, the last section of this document details all the conclusions and recommendations that have been obtained throughout the development of this integrative project.

**KEYWORDS:** Biometric, Markings, Laravel, MySQL, XP Methodology

# <span id="page-13-0"></span>**1. INTRODUCCIÓN**

El actual informe está enfocado al desarrollo de un sistema web para la gestión de actividades académicas de la Unidad Educativa José María Velasco Ibarra en la ciudad de Quito, implementado bajo la metodología ágil de desarrollo eXtreme Programming (XP). Logrando de esta manera automatizar los procesos llevados manualmente en el proceso de cálculos de tiempos de entrada/salida, control de permisos, tiempos de atrasos, reposición de días, reportes, entre otros. Mejorando la logística del personal que labora en la Inspección por medio del uso de la tecnología [3].

El control de asistencia de los profesores es llevado por un dispositivo biométrico, el cual genera un archivo Excel que permite registrar hora, fecha, cédula y nombre del usuario que registra la marcación, permitiendo tener un registro para luego proceder al cálculo de tiempos en entradas y atrasos.

A través de una entrevista realizada al Inspector de la Unidad Educativa a cargo de realizar esta labor, se pudo evidenciar una serie de inconvenientes en lo que concierne al manejo de la información del biométrico; por ejemplo: el cálculo de las horas totales de entrada/salida los realiza de forma manual, al igual que el proceso de control de permisos, tiempos de atrasos, reposición de días, creación de reportes, entre otros. Lo que conlleva a que exista duplicidad, perdida de información y que los reportes se los envié con varios días de retraso al Distrito Educativo [2].

Por lo referido anteriormente, se ha desarrollado un sistema web que, a partir de la información del biométrico, permite calcular de una forma rápida y oportuna las horas de entrada, salida y atrasos de todo el personal. Además, de varios perfiles, módulos y funcionalidades que permiten gestionar de manera adecuada permisos, días de reposición, timbradas entre jornadas, creación de reportes, entre otros. Mejorando de esta manera la organización de la información, agilizando el proceso de generación de reportes y la optimización del tiempo.

# <span id="page-13-1"></span>**1.1 Objetivo general**

Desarrollar un sistema web de gestión de asistencias en la Unidad Educativa José María Velasco Ibarra de la ciudad de Quito.

# <span id="page-14-0"></span>**1.2 Objetivos específicos**

- Determinar los requerimientos del sistema web.
- Diseñar el modelo de la base de datos e interfaces del sistema web.
- Implementar el sistema web cumpliendo con los requerimientos establecidos.
- Probar el funcionamiento del sistema web.

# <span id="page-14-1"></span>**1.3 Alcance**

A través del Libro Blanco de la Sociedad de la Información y del Conocimiento publicado por el Ministerio de Telecomunicaciones y de la Sociedad de la Información (MINTEL), se verifica que la utilización de sistemas web en la educación, mejora notablemente el nivel de calidad de vida al igual que la administración de toda la información de cualquier organización, transformando cualquier sistema web en un instrumento que no puede faltar tanto en las organizaciones como en el desempeño diario de las personas [4].

En este contexto, para la implementación del sistema web se parte de la adaptación de una metodología ágil, permitiendo de esta manera receptar todas las necesidades de los usuarios finales y la identificación de requisitos funcionales y no funcionales del sistema web. Además, permite llevar un mejor control del avance del proyecto, pequeños entregables funcionales de software y una interacción constante con el cliente y sus necesidades [2]. Adicional a ello, se implementa una serie de prototipos utilizando la herramienta Balsamiq, un patrón arquitectónico (Modelo, Vista Controlador), un conjunto de herramientas modernas (Laravel, MySQL, Bootstrap) y una serie de librerías todo ello permite desarrollar un producto software de calidad garantizando la integridad, consistencia y seguridad de los datos [5].

Por otra parte, el desconocimiento por parte de los de profesores y personal administrativo sobre sus atrasos, faltas no justificadas, cantidad de horas a reponer, reportes, entre otros; y gracias a las ventajas que ofrecen los sistemas web, en este proyecto se ha implementado un sistema que les permite obtener información precisa, eficaz y adaptada sobre las asistencias, justificaciones, permisos y reportes. Beneficiando principalmente a todo el personal administrativo que labora en la Unidad Educativa que verán solucionados los inconvenientes.

Po último, la propuesta dispone de un sistema de autenticación y módulos por cada perfil garantizando de esta manera la disponibilidad, confiabilidad y privacidad de los datos cuando sea implementado bajo un ambiente en producción.

## **Perfiles que dispone el sistema web:**

- Administrador.
- Inspector.
- Profesor.

### **El usuario con perfil administrador dentro del sistema web le permite:**

- Cargar el archivo Excel al sistema web.
- Registrar, actualizar y eliminar docentes.
- Asignar perfiles.

#### **El usuario con perfil inspector dentro del sistema web le permite:**

- Gestionar permisos, atrasos y justificaciones.
- Creación de reportes semanales, mensuales y anuales.

#### **El usuario con perfil profesor dentro del sistema web le permite:**

- Visualizar horas laboradas.
- Visualizar permisos.
- Visualizar atrasos.
- <span id="page-15-0"></span>• Registrar justificación.

# **2 METODOLOGÍA**

En el desarrollo de software la utilización de metodologías ágiles se vuelve una herramienta indispensable ya que proveen un conjunto de prácticas como la planificación, entregas cortas, bocetos sencillos, pruebas, integración permanente y cliente in-situ; las cuales aplicadas disciplinadamente permiten realizar cambios con entregas eficientes a lo largo de vida del proyecto [2].

# <span id="page-16-0"></span>**2.1 Metodología de Desarrollo**

La metodología ágil eXtreme Programming (XP) tiene como principal actor a la definición de Historias de Usuario las cuales permiten determinar los tiempos de entrega, así como el alcance de entregables para cada iteración con el cliente, estas entregas pequeñas permiten obtener retroalimentación constante por parte de él; permitiendo así realizar los cambios necesarios en el sistema web basados en las necesidades del cliente [6].

A continuación, se describe cómo se ha aplicado la metodología durante el proceso de desarrollo del sistema propuesto. Garantizando de esta manera la calidad del software desde un enfoque ágil.

## <span id="page-16-1"></span>**2.1.1 Planificación**

La planificación en XP, se realiza durante las primeras interacciones con el cliente teniendo como objetivo definir los siguientes parámetros [7]:

- **Historias de Usuario:** son una herramienta que permiten identificar los requerimientos funcionales o no funcionales junto al cliente.
- **Iteraciones:** es un tiempo corto de tiempo normalmente entre 1 a 4 semanas donde se realizan entregables al cliente.
- **Alcance de entregables:** se compone de un determinado número de Historias de Usuario definidas previamente por el equipo de desarrollo junto al cliente.

## <span id="page-16-2"></span>**2.1.2 Comunicación**

XP plantea a la comunicación como uno de los pilares fundamentales para la efectiva participación de los interesados en el proyecto, además enfatiza la importancia del método de comunicación donde se plantea utilizar una discusión cara a cara con el cliente [8].

Es por ello que, una comunicación constante entre los desarrolladores del sistema web y el personal a cargo de la gestión del biométrico en la Unidad Educativa, ha permitido que en cada iteración y reunión planificada se obtenga una constante retroalimentación en las diferentes fases del proyecto. Garantizando de esta manera un producto de calidad y cumpliendo con el objetivo del proyecto.

## <span id="page-17-0"></span>**2.1.3 Diseño**

XP plantea crear diseños simples y funcionales que se adapten a los requerimientos del usuario, por esta razón se debe tomar en cuenta que estos diseños deben enfocarse en dos pilares fundamentales: el primero que sea de fácil comprensión y el segundo que tenga la suficiente información para el equipo de desarrollo [9].

En base a la información obtenida y siguiendo la metodología, se ha desarrollado una serie de prototipos funcionales los mismos que han permitido que los interesados en el desarrollo de este proyecto puedan comprender con claridad su funcionamiento antes de ser implementados en la etapa de codificación.

## <span id="page-17-1"></span>**2.1.4 Pruebas**

Uno de los pilares importantes dentro de XP es la realización de pruebas funcionales, las mismas que se realizan en cada interacción, así como las pruebas de aceptación que son validadas por parte del cliente [10].

Las pruebas dentro de XP es otro pilar importante, ya que permiten realizar una serie de pruebas funcionales las cuales se realizan en cada interacción y por otra parte pruebas de aceptación que son validadas por parte del cliente [10].

En base a los prototipos desarrollados y por cada iteración se ha desarrollado una serie de pruebas en cada módulo del sistema web permitiendo de esta manera testear el código antes de implementar una nueva funcionalidad y la aceptación del cliente en cada iteración.

## <span id="page-17-2"></span>**2.1.5 Entregables**

En XP los entregables se definen en base a las Historias de Usuarios en donde el cliente realiza una prueba de forma rápida, sencilla y que sea de fácil comprensión [11].

Es por ello que, al finalizar cada iteración se ha desarrollado estratégicamente una serie de entregables funcionales para que el cliente pruebe cada implementación, permitiendo de esta manera solventar problemas encontrados y a la mejora continua en el desarrollo del proyecto.

# <span id="page-17-3"></span>**2.2 Análisis y Levantamiento de requerimientos**

Como en todo proceso de ingeniería de software la actividad de recopilación de requerimientos es indispensable para la planeación inicial, es por esto que se ha llevado a cabo conversaciones con los miembros de la Unidad Educativa que estén involucrados con el proceso de cálculo de horas laboradas y generación de reportes. Este proceso se encuentra detallado dentro del Manual Técnico en el apartado Recopilación de requerimientos (pág. 1 - 2).

Culminada esta etapa, se procede con la elaboración de las Historias de Usuario, las cuales permiten tener una descripción simple de las funcionalidades que debe de tener el software, generar valor para el cliente y garantizar la transparencia de la información en la etapa de codificación.

## <span id="page-18-0"></span>**2.2.1 Historias de Usuario**

Dentro de XP esta es otra de las etapas sumamente importantes en el desarrollo de un proyecto, ya que es un artefacto que permite obtener una descripción de los requerimientos que el cliente provee al equipo de desarrollo. Además, son guías que describen la actividad que realiza un software [12].

Una vez obtenida la lista de requerimientos por medio de entrevistas, se procede con la elaboración de las Historias de Usuario, las cuales permiten precisar y categorizar los requerimientos, previo a entrar en la etapa de desarrollo del sistema web. La **[TABLA I](#page-18-1)** presenta una de las Historias de Usuario que se ha elaborado, por otra parte, las 23 Historias de Usuario que restan se describen en el Manual Técnico en el apartado de Historias de Usuario (pág. 3 - 13).

<span id="page-18-1"></span>

|                                                                                    | <b>HISTORIA DE USUARIO</b>                                                             |
|------------------------------------------------------------------------------------|----------------------------------------------------------------------------------------|
| Identificador (ID): HU001                                                          | <b>Usuario:</b> Administrador /<br>Inspector                                           |
|                                                                                    | Profesor                                                                               |
| Nombre Historia: Visualizar página informativa                                     |                                                                                        |
| Prioridad en negocio: Media                                                        | Riesgo en desarrollo: Bajo                                                             |
| Iteración Asignada: 1                                                              |                                                                                        |
| <b>Responsable (es):</b> Jazmín Villamarin / Víctor Pacha                          |                                                                                        |
| Descripción:                                                                       |                                                                                        |
|                                                                                    | El usuario administrador, inspector y profesor tienen la posibilidad de visualizar una |
| página informativa referente a la Unidad Educativa.                                |                                                                                        |
| Observación:                                                                       |                                                                                        |
|                                                                                    | Los usuarios del sistema web, pueden visualizar varias secciones informativas sobre    |
| el sistema web, las funcionalidades que posee y un botón para el inicio de sesión. |                                                                                        |

**TABLA I**: Historia de Usuario 01- Visualizar página informativa

# <span id="page-19-0"></span>**2.3 Diseño de Interfaces**

Una vez establecidos los principales requerimientos para este proyecto a través de las Historias de Usuario, se procede a definir la herramienta que se ha utilizado para diseñar cada una de las interfaces del sistema web.

## <span id="page-19-1"></span>**2.3.1 Balsamiq**

Para el desarrollo de las interfaces de este proyecto se ha utilizado la herramienta Balsamiq, la cual permite la creación de prototipos por medio de una interfaz intuitiva y con diversos elementos que permiten una fácil creación de bocetos [13].

La **[Fig. 1](#page-19-3)** ilustra el prototipo para la página de aterrizaje (landing page) del sistema web, mientras que el diseño de las 14 interfaces que componen el sistema web se presentan en el Manual Técnico en el apartado de Diseño de Interfaces (pág. 14 - 21).

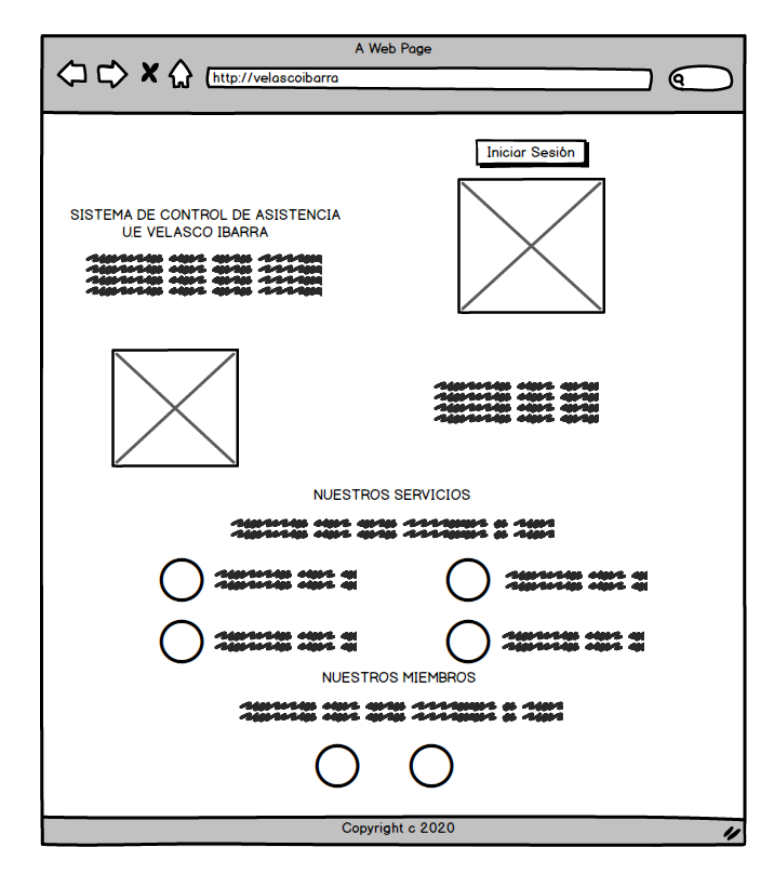

**Fig. 1**: Diseño de interfaz de la página de inicio.

# <span id="page-19-3"></span><span id="page-19-2"></span>**2.4 Diseño de la Arquitectura**

Culminado el diseño de las interfaces en base a la obtención de los requerimientos funcionales en esta sección se establece el patrón de arquitectura que se ha implementado en el desarrollo del presente proyecto integrador.

El patrón de arquitectura implementado para la fase de desarrollo del sistema web es Modelo-Vista-Controlador (MVC), el cual, es un patrón ampliamente utilizado en proyectos de software con características modulares. Permitiendo clasificar la información en tres capas y que el código este siempre organizado para que se pueda agregar nuevas características a futuro sin afectar a las demás capas. Por otro lado, ahorra tiempo en la detección de errores, optimiza tiempos de mantenimiento y la reutilización de código. Todas estas características hacen indispensable su integración en el desarrollo del presente proyecto [14].

La **[Fig. 2](#page-20-1)** ilustra el patrón arquitectónico que se ha utilizado en el sistema web, en base a las herramientas empleadas, permitiendo generar un proyecto ordenado y adaptable a las necesidades del usuario final.

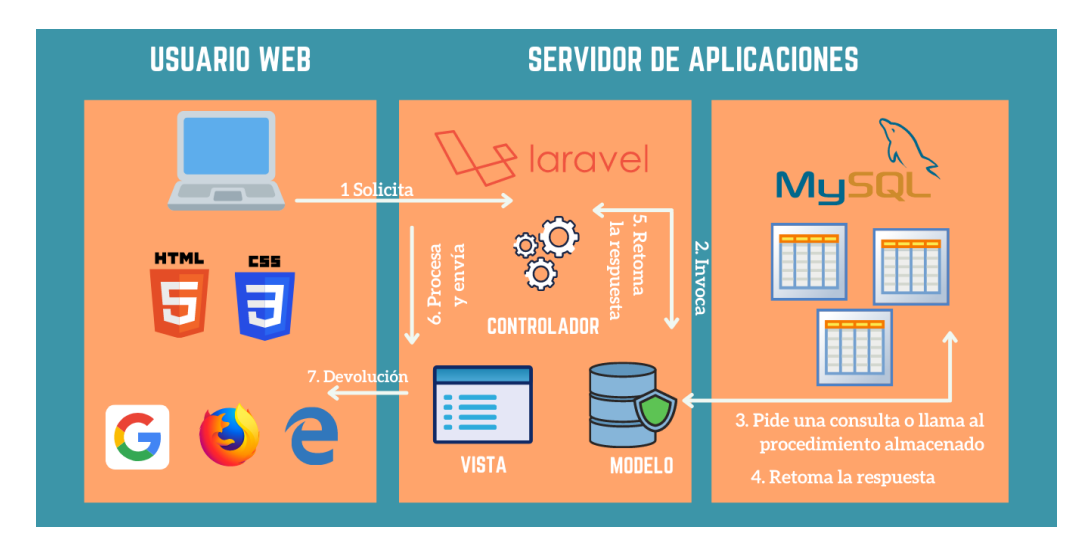

**Fig. 2**: Arquitectura del sistema web.

## <span id="page-20-1"></span><span id="page-20-0"></span>**2.5 Diseño de la Base de Datos**

Para el diseño y creación de la Base de Datos se ha utilizado la herramienta Power Designer, mientras que, para el almacenamiento de la información de usuarios, permisos, atrasos, reportes, entre otros. se ha utilizado el Sistema Gestor de Dase de Datos (SGBD) MySQL, el cual provee un sin número de ventajas como: rendimiento, escalabilidad, consultas estructuradas SQL, facilidad en la instalación e integración con las herramientas de desarrollo [15] [16]. La **[Fig. 3](#page-21-0)** presenta el modelo lógico de la Base de Datos la cual posee 24 tablas relacionadas a través de claves primarias (PK) y foráneas (FK). Por último, el diseño completo se presenta en el Manual Técnico en el apartado Diseño de la Base de Datos (pág. 22).

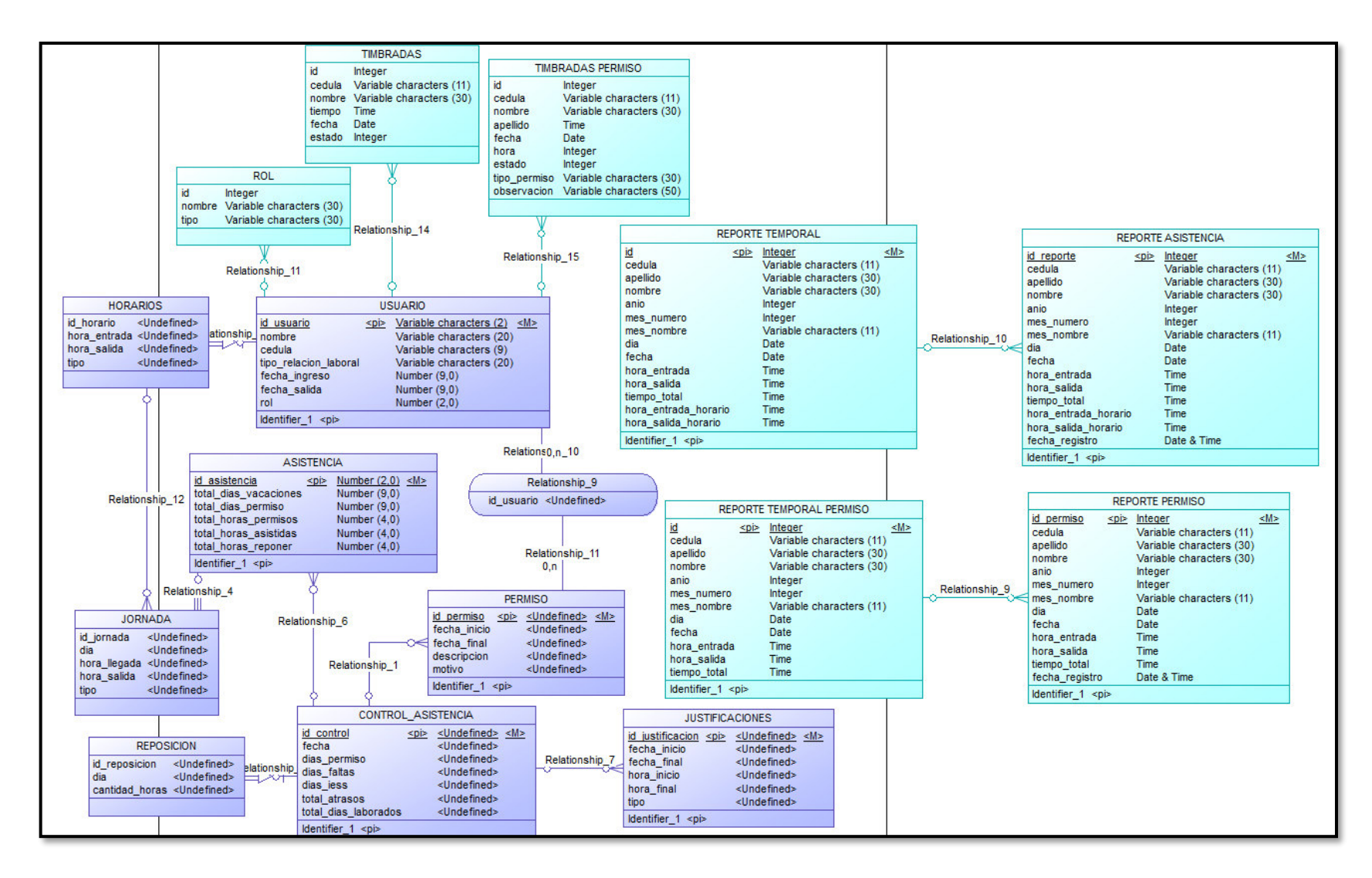

<span id="page-21-0"></span>**Fig. 3:** Modelo lógico de la Base de Datos.

## <span id="page-22-0"></span>**2.5.1 Procedimientos Almacenados**

Se lo puede describir como un conjunto de instrucciones de T-SQL que MySQL debe compilar, estos procedimientos almacenados se encuentran guardados en la base de datos, dependiendo del caso puede llegar a ser ejecutados en el momento que el sistema lo requiera, en el caso del presente proyecto se ejecuta mediante una tarea programada, para la ejecución de varios procesos de cálculos de horas con las timbradas provenientes del biométrico los procedimientos almacenados agrupan las instrucciones de T-SQL y lógica asociada necesaria para llevar a cabo la tarea asignada.

La razón de su existencia en el presente proyecto es la facilidad de guardar en memoria de ejecución la compilación de la lógica para el cálculo de los procedimientos, ya que en un inicio esta tarea se la realizaba en la aplicación, pero debido al gran número de registros a procesar el rendimiento de la aplicación decaía considerablemente, por tal motivo la tarea programada ejecuta el procedimiento almacenado fuera del horario de trabajo, de esta forma no se compromete el funcionamiento tanto de la aplicación como de la base de datos, optimizando los tiempos de respuesta al manejar cantidades considerables de registros. [17]

El base de datos cuenta con dos procedimientos almacenados:

- Procedimiento almacenado para cálculo de horas: este procedimiento almacenado recoge todas las timbradas provenientes del biométrico y cambia el estado de un campo, este cambio de estado garantiza el no poseer campos duplicados, luego llena con la información procesada y ordenada por usuario en una tabla temporal, finalmente realiza las sumas de los tiempos totales, tiempos de atrasos, cantidad días laborados y fechas asistidas por cada usuario activo en el sistema en una tabla final, la cual se emplea para mostrar la información en el formulario que carga el reporte que se solicitó bajo requerimiento.
- Procedimiento almacenado para cálculo de tiempo de permisos: este procedimiento almacenado realiza posee la misma lógica que el procedimiento anterior, la diferencia radica en que este procedimiento toma las timbradas de las salidas entre-jornadas de los profesores que salen de la institución.

# **2.6 Herramientas de Desarrollo**

En la **[TABLA II](#page-23-0)** se detallan las herramientas y un grupo de librerías que se han utilizado para la implementación del presente proyecto integrador y el despliegue a producción.

<span id="page-23-0"></span>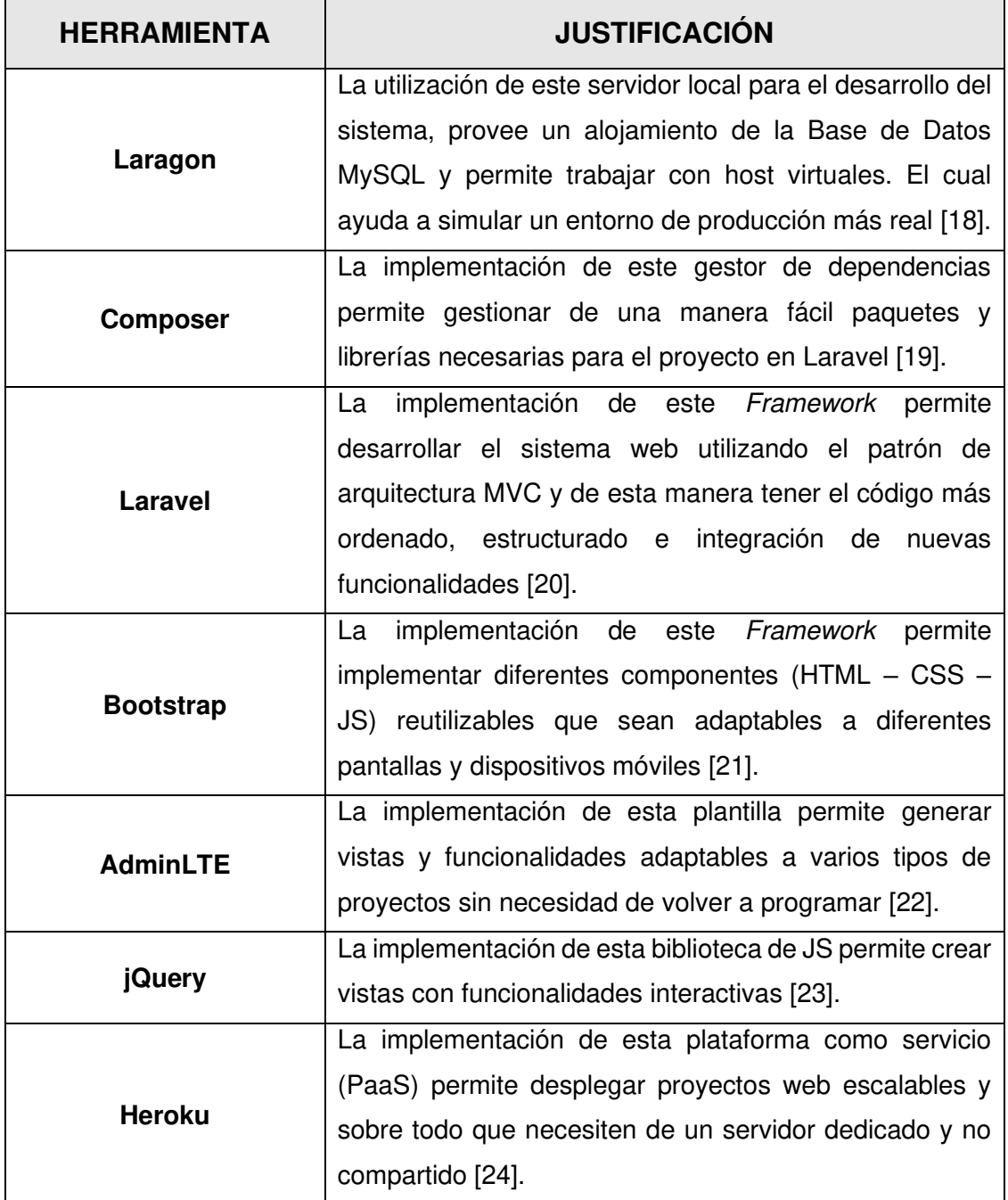

**TABLA II**: Herramientas utilizadas para el desarrollo del sistema web

## <span id="page-24-0"></span>**2.6.1 Librerías**

La **[TABLA III](#page-24-1)** presenta las librerías que se han utilizado durante el desarrollo del sistema web.

<span id="page-24-1"></span>

| <b>LIBRERÍA</b>                        | <b>DESCRIPCIÓN</b>                                        |
|----------------------------------------|-----------------------------------------------------------|
| "barryvdh/laravel-dompdf": "^0.9.0"    | Librería para exportar archivos en<br>formato PDF [25].   |
| "spatie/Laravel-permission": "^3.18.0" | Librería para manejo de roles de<br>usuario [26].         |
| "league/flysystem": "^1.1.3"           | Librería para manejo de imágenes y<br>archivos [27].      |
| "maatwebsite/excel": "^1.1.3"          | Librería que permite importar los<br>archivos Excel [28]. |

**TABLA III**: Librerías utilizadas en el desarrollo del sistema web

# <span id="page-25-0"></span>**3 RESULTADOS Y DISCUSIÓN**

El presente acápite muestra los resultados encontrados después de efectuar las tareas de cada iteración, la puesta en marcha del entorno de desarrollo, las pruebas y el despliegue del sistema web en Heroku.

# <span id="page-25-1"></span>**3.1 Requerimientos**

Como se mencionó anteriormente la Recopilación de requerimientos es uno de los pilares principales que conforma XP, mismos que se logra a través de varias reuniones con los principales interesados en el desarrollo de un proyecto de software y sobre los cuales se va a trabajar en las etapas posteriores [12].

A través de la recopilación de requerimientos, se ha logrado definir de manera acertada los requerimientos funcionales, así como de los no funcionales para el desarrollo del sistema web.

## <span id="page-25-2"></span>**3.1.1 Requerimientos funcionales**

Se refieren a todos aquellos requerimientos que están directamente relacionados a como se debe comportar o funcionar el sistema como tal. Es por esta razón, que la **[TABLA IV](#page-25-3)** presenta los requerimientos funcionales por cada rol que va a interactuar en el sistema web.

<span id="page-25-3"></span>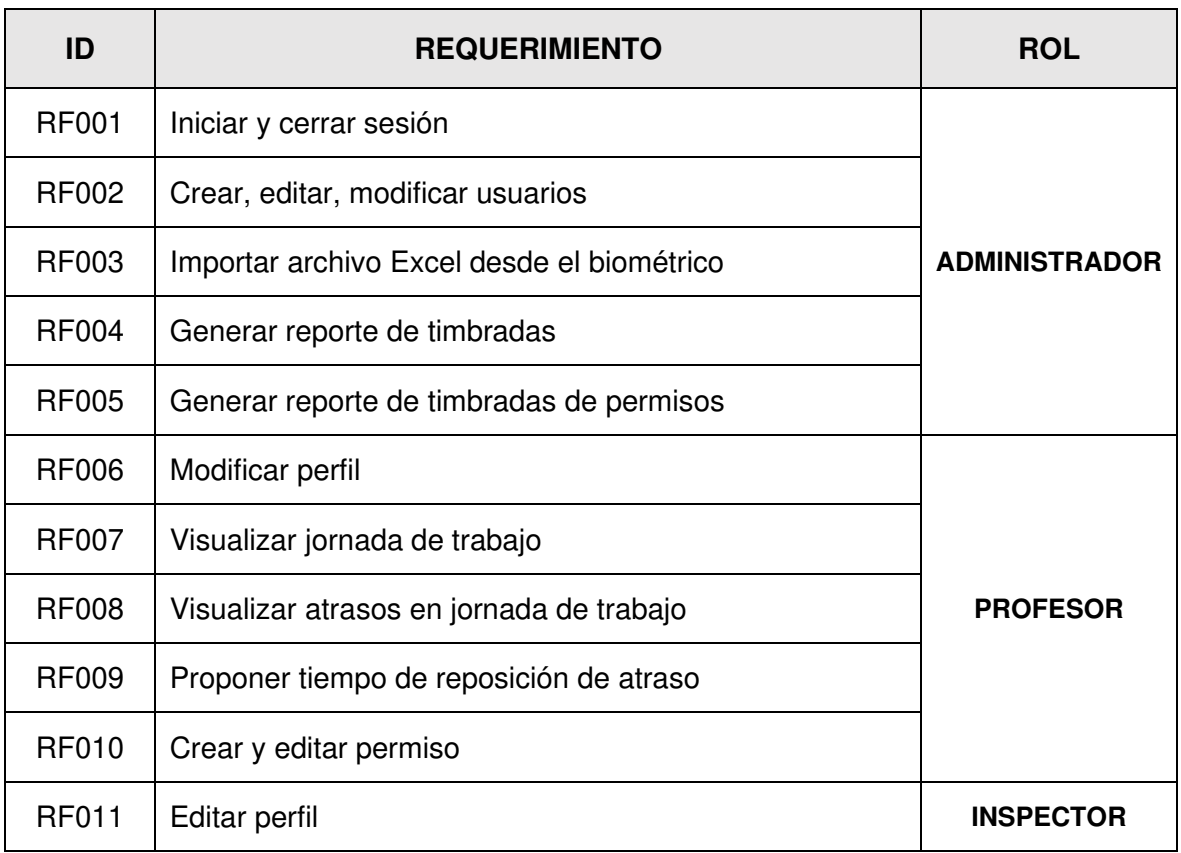

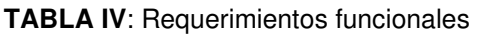

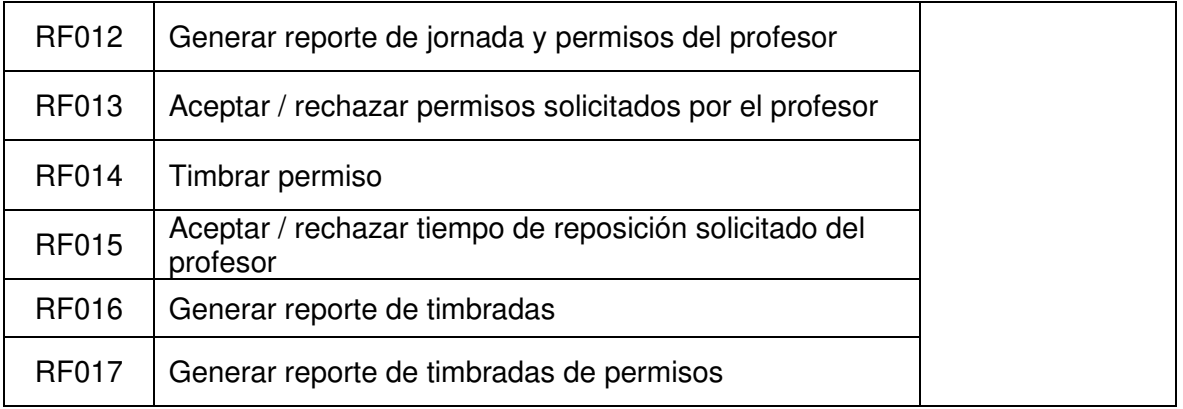

## <span id="page-26-0"></span>**3.1.2 Requerimientos no funcionales**

Estos requerimientos especifican las funciones que no están directamente relacionadas con el uso del sistema pero que tienen que ver con ciertas propiedades que pueden ser: rendimiento, seguridad o disponibilidad. Es por esta razón, que la **[TABLA V](#page-26-1)** presenta los requerimientos no funcionales que deben tener presencia en el sistema web.

<span id="page-26-1"></span>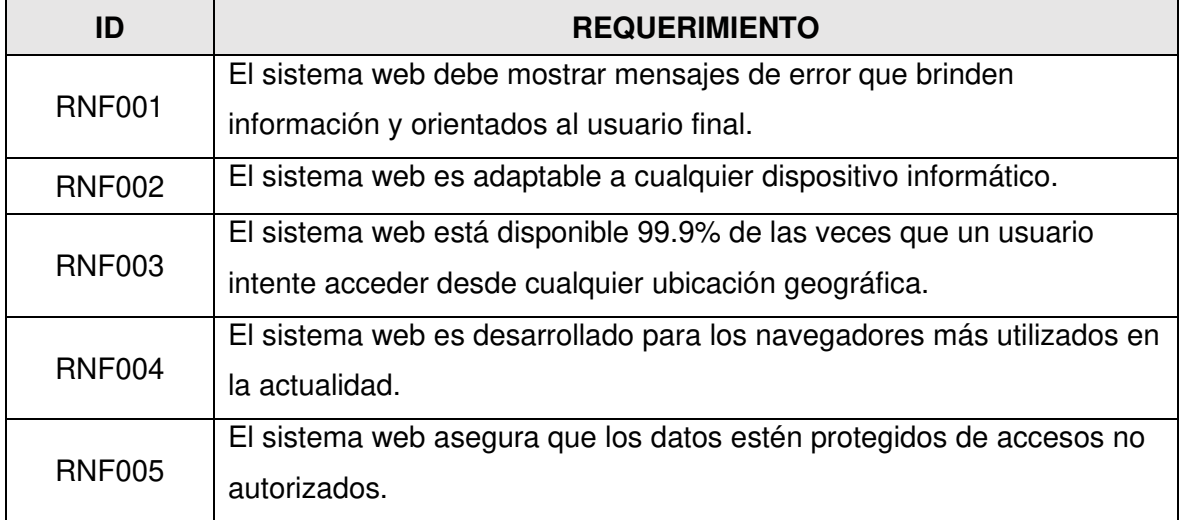

#### **TABLA V**: Requerimientos no funcionales.

# <span id="page-27-0"></span>**3.2 Usuarios del sistema web**

La **[Fig. 4](#page-27-3)**, ilustra cada uno de los usuarios y los módulos asignados a su cargo dependiendo del rol que desempaña en el sistema web.

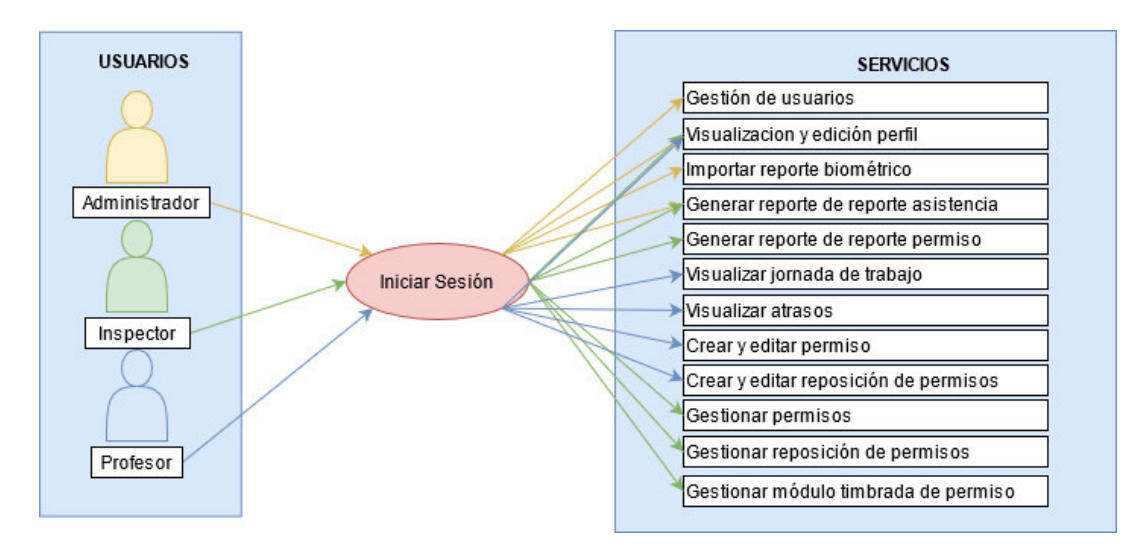

**Fig. 4:** Definición de usuarios en el sistema web.

## <span id="page-27-3"></span><span id="page-27-1"></span>**3.3 Desarrollo del Sistema**

Una de las características principales de XP es el desarrollo de software en parejas, permitiendo de esta manera que el desarrollo a nivel de código sea más eficiente y de calidad e ir avanzando progresivamente en la culminación del objetivo propuesto [29].

Siguiendo la planificación de la metodología en esta sección se describen los resultados conseguidos en cada tarea de las iteraciones propuestas.

## <span id="page-27-2"></span>**3.3.1 Configuración del ambiente de desarrollo**

Antes de comenzar con la fase de codificación del sistema web, se debe preparar el ambiente de desarrollo, instalando PHP en su versión 7.3.26, con su sistema de gestión de paquetes Composer en su versión 2.0.8 y el Framework Laravel en su versión 8.12, así como el software Laragon para el uso del SGBD MySQL. A continuación, se presenta las actividades que se han realizado:

- Creación del proyecto.
- Estructura del proyecto.

## **Creación del proyecto**

En primera instancia, se ha instalado Laravel como una variable global utilizando el comando **composer global require laravel/installer**, posterior a ello se procede a la creación de un

nuevo proyecto ejecutando el siguiente comando **laravel new tesis2** en una terminal de comandos, como se puede visualizar en la **[Fig. 5](#page-28-0)**

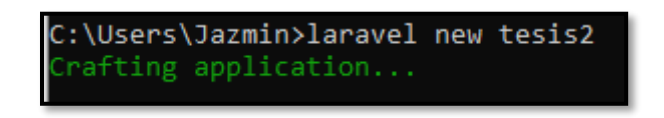

**Fig. 5:** Comando laravel para crear un nuevo proyecto

<span id="page-28-0"></span>Una vez que el proyecto se encuentra completamente creado, se debe acceder a la carpeta del mismo y ejecutar el siguiente comando **php artisan serve**, lo que permite inicializar un servidor embebido y la ejecución del proyecto creado en la dirección web [http://localhost:8000,](http://localhost:8000/) como se puede visualizar en la **[Fig. 6](#page-28-1)**.

**Fig. 6:** Comando para crea un nuevo proyecto en Laravel.

#### <span id="page-28-1"></span>**Estructura del proyecto**

Laravel genera una estructura de directorios y archivos que organiza la información basada en el patrón de arquitectura MVC, permitiendo que el desarrollo del sistema web sea más escalable en la integración de nuevas funcionalidades [30], como se ilustra en la **[Fig. 7](#page-29-1)**.

A continuación, en la se detalla el contenido de los directorios y archivos más relevantes**:**

- **Directorio app:** es el corazón del sistema, todo lo que se codifiqué por parte de los desarrolladores se genera en este directorio.
- **Directorio config:** almacena los archivos de configuración indispensables para el proyecto.
- **Directorio database:** contiene los archivos de migración para generación de tablas en la Base De Datos.
- **Directorio public:** contiene archivos relacionados a imágenes, archivos JS, CSS, entre otros.
- **Directorio resources:** contiene las vistas del sistema web.
- **Directorio route:** contiene todas las definiciones de rutas del sistema web.

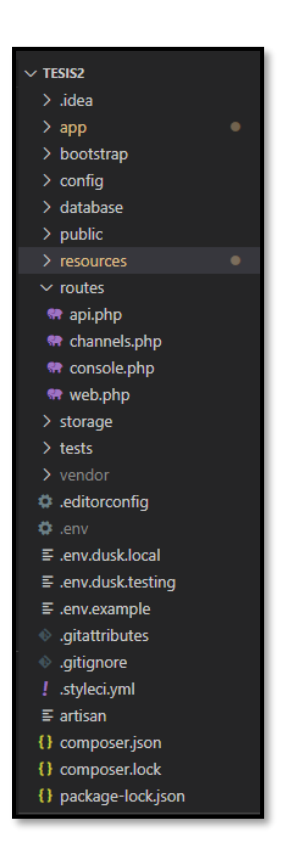

**Fig. 7:** Estructura del sistema web en Laravel.

## <span id="page-29-1"></span><span id="page-29-0"></span>**3.3.2 Construcción de módulos del sistema web**

Una vez puesto en marcha el ambiente de desarrollo, se procede a codificar cada uno de los módulos en base a los perfiles y requerimientos establecidos al inicio del proyecto. A continuación, se presenta las actividades que se han realizado:

#### **Iteración 1**

- Creación de la página de inicio.
- Módulo de autenticación.
- Módulo de usuarios.

#### **Iteración 2**

- Módulo importar datos del biométrico.
- Módulo reporte de timbradas del biométrico.
- Módulo para timbrar permisos.

## **Iteración 3**

- Módulo modificación perfil.
- Módulo calcular horas y permisos.
- Módulo permisos.

## **Iteración 4**

- Módulo timbrar permiso.
- Módulo timbrar reposición.

## **Iteración 5**

- Módulo jornada.
- Módulo atrasos.

## **Página de Inicio**

La **[Fig. 8](#page-30-0)** muestra la página de inicio (landing page) del sistema web la misma que contiene el nombre del proyecto, secciones informativas, características del sistema, contactos, entre otros. Mientras que, en el Manual de Usuario se puede apreciar detalladamente las demás secciones del sistema web.

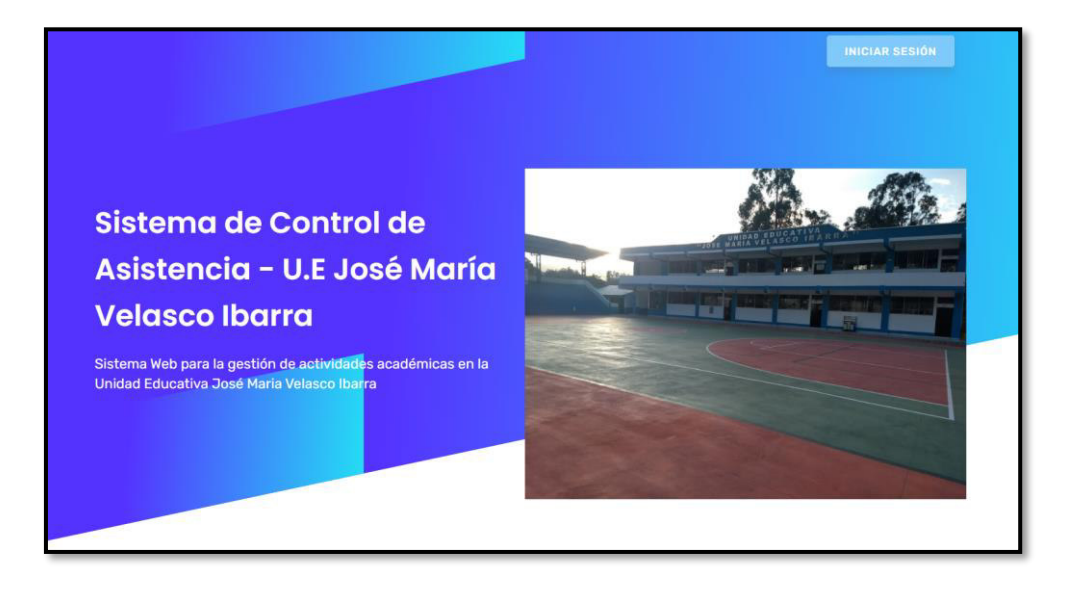

**Fig. 8**: Página de inicio del sistema web.

## <span id="page-30-0"></span>**Módulo de autenticación**

Este módulo se desarrolla con el objetivo de validar las credenciales generadas, por defecto se ha generado un usuario administrador del sistema, esta misma funcionalidad es igual para el usuario inspector y/o profesor, los mismos que reciben por correo electrónico tanto su usuario como su contraseña para el acceso al sistema, como se ilustra en la **[Fig. 9](#page-31-0)**. Por otra parte, se puede visualizar detalladamente en el Manual de Usuario esta funcionalidad y sus respectivas validaciones.

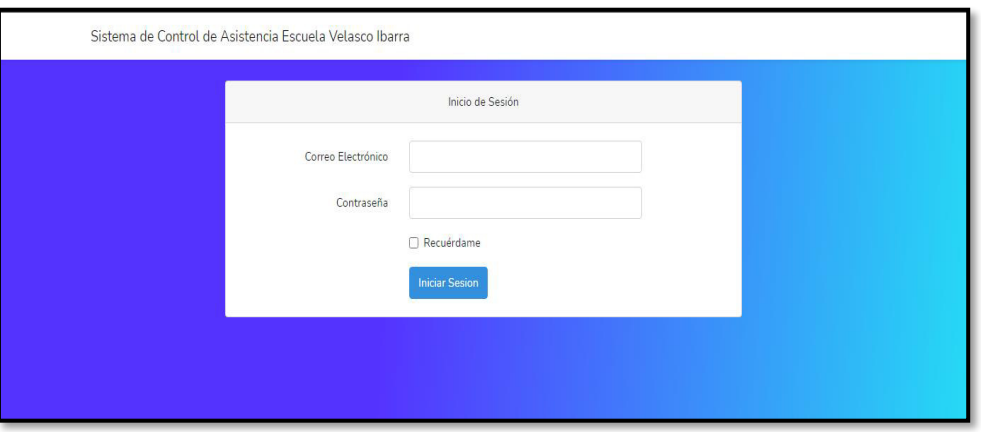

**Fig. 9**: Módulo de autenticación del sistema.

### <span id="page-31-0"></span>**Módulo de usuarios**

Este módulo se desarrolla con el propósito de que el usuario administrador pueda gestionar los diferentes usuarios que van a ser uso del sistema web. Así como la gestión de otros módulos a su cargo y la visualización de usuarios activos y no activos, como se ilustra en la **[Fig. 10](#page-31-1)**. Por otra parte, se puede visualizar detalladamente en el Manual de Usuario esta funcionalidad y sus respectivas validaciones.

| <b>Escuela</b> Velasco                 | $\equiv$                |                            |                        |                              |           |        |                       | Admin                 |
|----------------------------------------|-------------------------|----------------------------|------------------------|------------------------------|-----------|--------|-----------------------|-----------------------|
| <b>Admin</b><br><b>C</b> En Línea      |                         |                            |                        |                              |           |        |                       | <b>@</b> Nivel > Aquí |
| Inicio                                 |                         | Gestión de Usuarios        |                        |                              |           |        |                       |                       |
| 警 Usuarios                             |                         | Ver usuarios inactivos     |                        |                              |           |        | Agregar nuevo usuario |                       |
| <b>主</b> Importar datos del biométrico |                         |                            |                        | <b>Buscar Por:</b><br>Nombre |           | Cédula |                       | <b>Buscar</b>         |
| Reporte Timbradas Biométrico           | Nr.                     | <b>Nombres y Apellidos</b> | Email                  | Cédula                       | Rol       | Estado |                       |                       |
| Reporte Timbradas Permisos             | $\mathbf{1}$            | Admin 1                    | admin@gmail.com        | 1600476167                   | Admin     | Activo | $\pmb{\mathbb{E}}$    | 童                     |
|                                        | $\overline{2}$          | <b>Inspector Cajamarca</b> | inspector1@gmail.com   | 1234567890                   | Inspector | Activo | $\alpha$              | 音                     |
|                                        | $\overline{\mathbf{3}}$ | Monica Chuquimarca         | mchuqui@gmail.com      | 1716356478                   | Profesor  | Activo | $\pmb{\boxtimes}$     | û                     |
|                                        | 4                       | Jadira Gualpa              | jgualpa@hotmail.com    | 1740293765                   | Inspector | Activo | $\pmb{\mathbb{E}}$    | 童                     |
|                                        | 5                       | Miguel Pozo                | mpozo@outlook.com      | 1703982736                   | Profesor  | Activo | $\pmb{\boxtimes}$     | 音                     |
|                                        | 6                       | Mery Escobar               | mescobar@outlook.es    | 1704928737                   | Profesor  | Activo | $\pmb{\boxtimes}$     | û                     |
|                                        | $\overline{7}$          | <b>Byron Cajamarca</b>     | byron@gmail.com        | 1715852503                   | Profesor  | Activo | $\pmb{\mathsf{g}}$    | 童                     |
|                                        | 8                       | Janneth Peña               | jannethpena@epn.edu.ec | 0102638269                   | Profesor  | Activo | $\overline{\alpha}$   | 音                     |
| localhost:8000/home                    | $\bullet$               | Pedr Moncayo               | pedro@hotmail.com      | 1717653233                   | Inspector | Activo | $\alpha$              | 音                     |

**Fig. 10:** Módulo para la gestión de usuarios.

#### <span id="page-31-1"></span>**Módulo importar datos del biométrico**

Este módulo se desarrolla con el propósito de que el usuario administrador pueda importar el documento Excel por parte del biométrico y que la información del mismo se pueda almacenar de manera automática en la Base de Datos, permitiendo de esta manera realizar las acciones en lo que respecta a la gestión de atrasos, permisos, reportes, entre otros; como se ilustra en la **[Fig. 11](#page-32-0)**. Por otra parte, se puede visualizar detalladamente en el Manual de Usuario esta funcionalidad y sus respectivas validaciones.

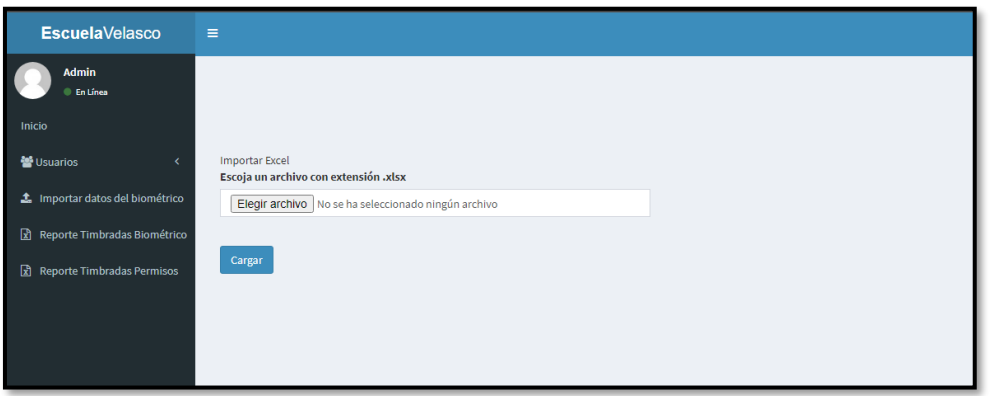

**Fig. 11:** Módulo para importar datos del biométrico.

## <span id="page-32-0"></span>**Módulo reporte de timbradas del biométrico**

Este módulo se desarrolla con el propósito de que el usuario administrador pueda seleccionar el usuario con perfil profesor del cual obtiene el reporte generado de las timbradas registradas por parte del biométrico en un determinado en un rango de fechas, como se ilustra en la **[Fig.](#page-32-1)  [12](#page-32-1)**. Por otra parte, se puede visualizar detalladamente en el Manual de Usuario esta funcionalidad y sus respectivas validaciones. Cabe recalcar que esta misma funcionalidad y procedimiento también lo puede realizar el usuario con perfil inspector.

| <b>Escuela</b> Velasco            | $\equiv$                |                                                                                                |                                 |          | Admin                                       |
|-----------------------------------|-------------------------|------------------------------------------------------------------------------------------------|---------------------------------|----------|---------------------------------------------|
| <b>Admin</b><br><b>C</b> En Línea |                         |                                                                                                |                                 |          | <b>8</b> Nivel > Aquí                       |
| Inicio                            |                         |                                                                                                | <b>Timbradas del Biométrico</b> |          |                                             |
| <b>替Usuarios</b><br>×             |                         | Este módulo permite ver las timbradas registradas en el biométrico de los usuarios registrados |                                 |          |                                             |
| ± Importar datos del biométrico   |                         |                                                                                                | <b>Buscar Por:</b> Nombre       |          | Cédula<br>Buscar                            |
| Reporte Timbradas Biométrico      |                         |                                                                                                | <b>Usuarios</b>                 |          |                                             |
| Reporte Timbradas Permisos        | Nr.                     | <b>Nombres y Apellidos</b>                                                                     | Cédula                          | Cargo    | <b>Acción</b>                               |
|                                   | $\mathbf{1}$            | Monica Chuquimarca                                                                             | 1716356478                      | Profesor | Seleccionar                                 |
|                                   | $\overline{2}$          | <b>Miguel Pozo</b>                                                                             | 1703982736                      | Profesor | Seleccionar                                 |
|                                   | $\overline{\mathbf{3}}$ | Mery Escobar                                                                                   | 1704928737                      | Profesor | Seleccionar                                 |
|                                   | $\overline{4}$          | <b>Byron Cajamarca</b>                                                                         | 1715852503                      | Profesor | Seleccionar                                 |
|                                   | 5                       | Janneth Peña                                                                                   | 0102638269                      | Profesor | Seleccionar                                 |
|                                   |                         |                                                                                                |                                 |          |                                             |
|                                   |                         |                                                                                                |                                 |          |                                             |
|                                   |                         |                                                                                                |                                 |          |                                             |
|                                   | Copyright © 2020        |                                                                                                |                                 |          | Creado por Victor Pacha y Jazmin Villamarin |

**Fig. 12:** Módulo reporte de timbradas del biométrico.

## <span id="page-32-1"></span>**Módulo para timbrar permisos**

Este módulo se desarrolla con el propósito de que el usuario administrador pueda seleccionar el usuario con perfil profesor del cual obtiene el reporte generado de las timbradas registradas por parte del biométrico en un determinado en un rango de fechas, como se ilustra en la **[Fig.](#page-33-0)**  **[13.](#page-33-0)** Cabe recalcar que este módulo es para registrar las entradas y salidas en un permiso que ha sido aprobado por parte del inspector. Mientras que, en el Manual de Usuario se puede apreciar detalladamente esta funcionalidad y sus respectivas validaciones. Por último, esta misma funcionalidad y procedimiento también lo puede realizar el usuario con perfil inspector.

| <b>Escuela</b> Velasco                                       | $\equiv$                |                                                                                                    |                              |                           |                                             | Admin                        |
|--------------------------------------------------------------|-------------------------|----------------------------------------------------------------------------------------------------|------------------------------|---------------------------|---------------------------------------------|------------------------------|
| Admin<br><b>En Línea</b>                                     |                         |                                                                                                    |                              |                           |                                             | <b><i>B</i></b> Nivel > Aqui |
| Inicio                                                       |                         |                                                                                                    | <b>Timbradas de Permisos</b> |                           |                                             |                              |
| <b>替Usuarios</b>                                             |                         | Este módulo permite ver las timbradas de los usuarios que registraron su salida y entrada del permiso autorizado |                              |                           |                                             |                              |
| 2 Importar datos del biométrico                              |                         |                                                                                                    |                              | <b>Buscar Por:</b> Nombre | Cédula                                      | Buscar                       |
| Reporte Timbradas Biométrico                                 |                         |                                                                                                    | <b>Usuarios</b>              |                           |                                             |                              |
| Reporte Timbradas Permisos                                   | Nr.                     | <b>Nombres y Apellidos</b>                                                                                       | Cédula                       | Cargo                     | <b>Acción</b>                               |                              |
|                                                              | $\mathbf{1}$            | Monica Chuguimarca                                                                                               | 1716356478                   | Profesor                  | Seleccionar                                 |                              |
|                                                              | $\overline{2}$          | <b>Miguel Pozo</b>                                                                                               | 1703982736                   | Profesor                  | Seleccionar                                 |                              |
|                                                              | $\overline{\mathbf{3}}$ | Mery Escobar                                                                                                    | 1704928737                   | Profesor                  | Seleccionar                                 |                              |
|                                                              | 4                       | <b>Byron Cajamarca</b>                                                                                           | 1715852503                   | Profesor                  | Seleccionar                                 |                              |
|                                                              | 5                       | Janneth Peña                                                                                                    | 0102638269                   | Profesor                  | Seleccionar                                 |                              |
|                                                              |                         |                                                                                                    |                              |                           |                                             |                              |
|                                                              |                         |                                                                                                    |                              |                           |                                             |                              |
|                                                              |                         |                                                                                                    |                              |                           |                                             |                              |
| https://calendar.google.com/calendar/u/0/r/week?tab=mc&pli=1 | Conveight @ 2020        |                                                                                                    |                              |                           | Creado por Victor Pacha y Jazmin Villamarin |                              |

**Fig. 13**: Módulo timbradas permisos.

#### <span id="page-33-0"></span>**Módulo modificación perfil**

Este módulo se desarrolla con el objetivo de permitir al usuario inspector y profesor, editar su información según lo requiera, tal como se ilustra en la **[Fig. 14](#page-33-1)**. Por otra parte, se puede visualizar detalladamente en el Manual de Usuario esta funcionalidad y sus respectivas validaciones.

| <b>Escuela</b> Velasco              | $\equiv$          | Inspector                                   |
|-------------------------------------|-------------------|---------------------------------------------|
| Inspector<br><b>C</b> En Línea      |                   | <b>@</b> Nivel > Aquí                       |
| <b>@</b> Perfil                     |                   | Mi Informacion                              |
| <b>替</b> Calcular horas y permisos  | Regresar          |                                             |
| <b>ED</b> Permisos                  | <b>Nombres:</b>   | Email:                                      |
| Q Timbrar Permisos                  | Inspector         | inspector1@gmail.com                        |
| O Días Reposición                   | <b>Apellidos:</b> | <b>Tipo Relacion Laboral:</b>               |
|                                     | Cajamarca         | Contrato<br>$\checkmark$                    |
| Reporte Timbradas Biométrico        | Cedula:           | Rol:                                        |
| <b>E</b> Reporte Timbradas Permisos | 1234567890        | Inspector<br>$\checkmark$                   |
|                                     | Contraseña:       | <b>Fecha de Ingreso:</b>                    |
|                                     | Contraseña        | 01/12/2020                                  |
|                                     | Actualizar        |                                             |
|                                     |                   |                                             |
|                                     |                   |                                             |
|                                     |                   |                                             |
| localhost:8000/home                 | Copyright © 2020  | Creado por Victor Pacha y Jazmin Villamarin |

**Fig. 14:** Módulo modificación de perfil.

#### <span id="page-33-1"></span>**Módulo calcular horas y permisos**

Este módulo se desarrolla con el objetivo de permitir al usuario inspector calcular la cantidad de horas, días, y atrasos en un período de tiempo de un determinado profesor como se ilustra en la **[Fig. 15](#page-34-0)**. Por otra parte, se puede visualizar detalladamente en el Manual de Usuario esta funcionalidad y sus respectivas validaciones.

| <b>Escuela</b> Velasco             | $\equiv$                |                                                                                                    |            |                           |                                             | Inspector             |
|------------------------------------|-------------------------|----------------------------------------------------------------------------------------------------|------------|---------------------------|---------------------------------------------|-----------------------|
| Inspector<br><b>En Línea</b>       |                         |                                                                                                    |            |                           |                                             | <b>®</b> Nivel > Aquí |
| <b>O</b> Perfil                    |                         | Este módulo permite calcular la cantidad de horas, días y atrasos de un profesor en un período de tiempo |            |                           |                                             |                       |
| <b>皆</b> Calcular horas y permisos |                         |                                                                                                    |            | <b>Buscar Por:</b> Nombre | Cédula                                      | Buscar                |
| <b>E</b> Permisos                  | Profesores              |                                                                                                    |            |                           |                                             |                       |
| A Timbrar Permisos                 | Nr.                     | <b>Nombres y Apellidos</b>                                                                               | Cédula     | Cargo                     | <b>Acción</b>                               |                       |
| <sup>O</sup> Días Reposición       | 1                       | Monica Chuquimarca                                                                                       | 1716356478 | Profesor                  | Seleccionar                                 |                       |
| & Reporte Timbradas Biométrico     | $\overline{2}$          | <b>Miguel Pozo</b>                                                                                       | 1703982736 | Profesor                  | Seleccionar                                 |                       |
| & Reporte Timbradas Permisos       | $\overline{\mathbf{3}}$ | Mery Escobar                                                                                             | 1704928737 | Profesor                  | Seleccionar                                 |                       |
|                                    | 4                       | <b>Byron Cajamarca</b>                                                                                   | 1715852503 | Profesor                  | Seleccionar                                 |                       |
|                                    | 5                       | Janneth Peña                                                                                             | 0102638269 | Profesor                  | Seleccionar                                 |                       |
|                                    |                         |                                                                                                    |            |                           |                                             |                       |
|                                    |                         |                                                                                                    |            |                           |                                             |                       |
|                                    |                         |                                                                                                    |            |                           |                                             |                       |
|                                    |                         |                                                                                                    |            |                           |                                             |                       |
|                                    | Copyright © 2020        |                                                                                                    |            |                           | Creado por Victor Pacha y Jazmin Villamarin |                       |

**Fig. 15:** Módulo para calcular horas y permisos.

#### <span id="page-34-0"></span>**Módulo permisos**

Este módulo se desarrolla con el objetivo de permitir al usuario inspector aprobar o rechazar los permisos solicitados por parte del usuario profesor, así como realizar filtros de búsqueda por los diferentes tipos de permisos como se ilustra en la **[Fig. 16](#page-34-1)**. Por otra parte, se puede visualizar detalladamente en el Manual de Usuario esta funcionalidad y sus respectivas validaciones.

| <b>Escuela</b> Velasco                | $\equiv$         |                                                                 |            |                     |                    |                    |                         |           | Inspector                                   |
|---------------------------------------|------------------|-----------------------------------------------------------------|------------|---------------------|--------------------|--------------------|-------------------------|-----------|---------------------------------------------|
| Inspector<br><b>En Línea</b>          |                  |                                                                 |            |                     |                    |                    |                         |           | <b>@</b> Nivel > Aguí                       |
| <b>O</b> Perfil                       |                  |                                                                 |            |                     | <b>Permisos</b>    |                    |                         |           |                                             |
| Secondar horas y permisos             |                  | Este módulo permite aprobar o rechazar los permisos solicitados |            |                     |                    |                    |                         |           |                                             |
| <b>ED</b> Permisos                    |                  |                                                                 |            |                     |                    | <b>Buscar port</b> | Estado:<br>$\checkmark$ | Cédula    | Buscar                                      |
| A Timbrar Permisos                    | Permisos         |                                                                 |            |                     |                    |                    |                         |           |                                             |
| <b>O</b> Días Reposición              | Nr.              | <b>Nombres y Apellidos</b>                                      | Cédula     | <b>Fecha Inicio</b> | <b>Hora Inicio</b> | <b>Fecha Fin</b>   | <b>Hora Fin</b>         | Estado    | <b>Justificar</b>                           |
| <b>A</b> Reporte Timbradas Biométrico | $\mathbf{1}$     | Janneth Peña                                                    | 0102638269 | 2021-04-14          | 07:00:00           | 2021-04-15         | 18:29:00                | Aprobado  |                                             |
| <b>2.</b> Reporte Timbradas Permisos  | $\overline{2}$   | Monica Chuquimarca                                              | 1716356478 | 2021-04-16          | 12:00:00           | 2021-04-16         | 13:00:00                | Pendiente | $\overline{\mathbf{z}}$                     |
|                                       | 3                | Monica Chuquimarca                                              | 1716356478 | 2021-04-14          | 08:00:00           | 2021-04-14         | 10:00:00                | Rechazado | $\overline{\textbf{G}}$                     |
|                                       | 4                | Janneth Peña                                                    | 0102638269 | 2021-01-06          | 08:30:00           | 2021-01-06         | 12:30:00                | Rechazado | $\pmb{\boxtimes}$                           |
|                                       |                  |                                                                 |            |                     |                    |                    |                         |           |                                             |
|                                       |                  |                                                                 |            |                     |                    |                    |                         |           |                                             |
|                                       |                  |                                                                 |            |                     |                    |                    |                         |           |                                             |
| localhost:8000/home                   | Copyright © 2020 |                                                                 |            |                     |                    |                    |                         |           | Creado por Victor Pacha y Jazmin Villamarin |

**Fig. 16:** Módulo para gestionar permisos.

#### <span id="page-34-1"></span>**Módulo timbrar permiso**

Este módulo se desarrolla con el objetivo de crear una marcación para salidas y entradas entre jornada de toda la planta docente cuando soliciten un permiso como se ilustra en la **[Fig.](#page-35-0)** 

**[17](#page-35-0)**. Por otra parte, se puede visualizar detalladamente en el Manual de Usuario esta funcionalidad y sus respectivas validaciones.

| <b>EscuelaVelasco</b>                 | $\equiv$                     | Inspector                                   |
|---------------------------------------|------------------------------|---------------------------------------------|
| Inspector<br><b>En Línea</b>          |                              | <sup>6</sup> Nivel > Aquí                   |
| <b>O</b> Perfil                       |                              | <b>Timbrar Permiso</b>                      |
| 誉 Calcular horas y permisos           | Regresar                     |                                             |
| <b>E</b> Permisos                     | <b>Nombre del Usuario:</b>   | Fecha:                                      |
| A Timbrar Permisos                    | Byron                        | 17/04/2021                                  |
| O Días Reposición                     | <b>Apellido del Usuario:</b> | Hora:                                       |
| <b>*</b> Reporte Timbradas Biométrico | Cajamarca                    | 22:58:41                                    |
|                                       | Cédula:                      | <b>Tipo Permiso:</b>                        |
| <b>E.</b> Reporte Timbradas Permisos  | 1715852503                   | Entrada<br>$\checkmark$                     |
|                                       |                              | Observación:                                |
|                                       |                              |                                             |
|                                       |                              | Timbrar                                     |
|                                       |                              |                                             |
|                                       |                              |                                             |
| localhost:8000/home                   | Copyright © 2020             | Creado por Victor Pacha y Jazmin Villamarin |

**Fig. 17**: Módulo para timbrar permisos.

#### <span id="page-35-0"></span>**Módulo timbrar reposición**

Este módulo se desarrolla con el objetivo de gestionar los días que un profesor ha escogido para reponer sus atrasos, además el usuario profesor puede crear esta solicitud de reposición de atrasos, así como de visualizar la aceptación o rechazo del mismo como se ilustra en la **[Fig. 18](#page-35-1)**. Por otra parte, se puede visualizar detalladamente en el Manual de Usuario esta funcionalidad y sus respectivas validaciones.

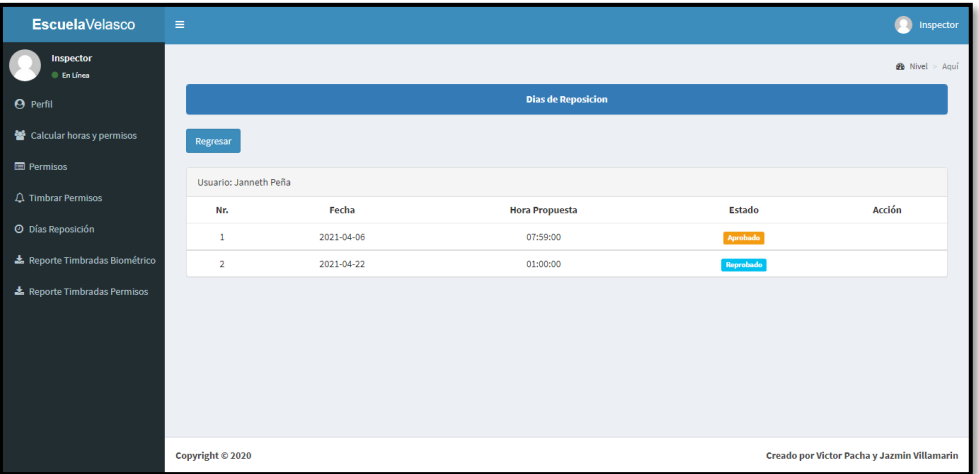

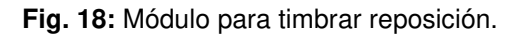

#### <span id="page-35-1"></span>**Módulo jornada**

Este módulo se desarrolla con el objetivo de visualizar las timbradas registradas en el biométrico del perfil profesor como se ilustra en la **[Fig. 19](#page-36-0)**. Por otra parte, se puede visualizar detalladamente en el Manual de Usuario esta funcionalidad y sus respectivas validaciones.

| <b>Escuela</b> Velasco      | $\equiv$       |            |                                                                              |                    |                               | œ<br>Monica            |
|-----------------------------|----------------|------------|------------------------------------------------------------------------------|--------------------|-------------------------------|------------------------|
| <b>Monica</b><br>C En Línea |                |            |                                                                              |                    |                               | <b>28</b> Nivel > Aguí |
| <b>&amp;</b> Perfil         |                |            |                                                                              | Jornada            |                               |                        |
| <b>O</b> Jornada            |                |            | Este módulo te permite visualizar tus timbradas registradas en el biométrico |                    |                               |                        |
| Og Atrasos                  | De:            | dd/mm/aaaa | Hasta:<br>$\boxdot$                                                          | dd/mm/aaaa         | $\boxplus$<br><b>Buscar</b>   |                        |
| <b>O</b> Reponer Horas<br>× | Nr.            | Fecha      | <b>Hora Entrada</b>                                                          | <b>Hora Salida</b> | <b>Total Horas Trabajadas</b> |                        |
| Permisos                    | $\mathbf{1}$   | 2021-03-26 | 06:29:12                                                                     | 13:36:12           | 07:07:00                      |                        |
|                             | $\overline{2}$ | 2021-03-25 | 06:29:12                                                                     | 13:36:12           | 07:07:00                      |                        |
|                             | 3              | 2021-03-24 | 07:04:22                                                                     | 13:36:12           | 06:31:50                      |                        |
|                             | 4              | 2021-03-23 | 06:52:16                                                                     | 13:36:12           | 06:43:56                      |                        |
|                             | 5              | 2021-03-22 | 06:39:12                                                                     | 13:50:12           | 07:11:00                      |                        |
|                             | 6              | 2021-03-19 | 06:47:15                                                                     | 13:44:14           | 06:56:59                      |                        |
|                             | 7              | 2021-03-18 | 06:51:12                                                                     | 13:36:12           | 06:45:00                      |                        |
|                             | 8              | 2021-03-17 | 06:51:12                                                                     | 13:36:12           | 06:45:00                      |                        |
|                             | 9              | 2021-03-16 | 06:51:12                                                                     | 13:36:12           | 06:45:00                      | $\star$                |

**Fig. 19**: Módulo para gestionar jornada.

#### <span id="page-36-0"></span>**Módulo atrasos**

Este módulo se desarrolla con el objetivo de visualizar las timbradas registradas en el biométrico del perfil profesor como se ilustra en la **[Fig. 20](#page-36-1)**. Por otra parte, se puede visualizar detalladamente en el Manual de Usuario esta funcionalidad y sus respectivas validaciones.

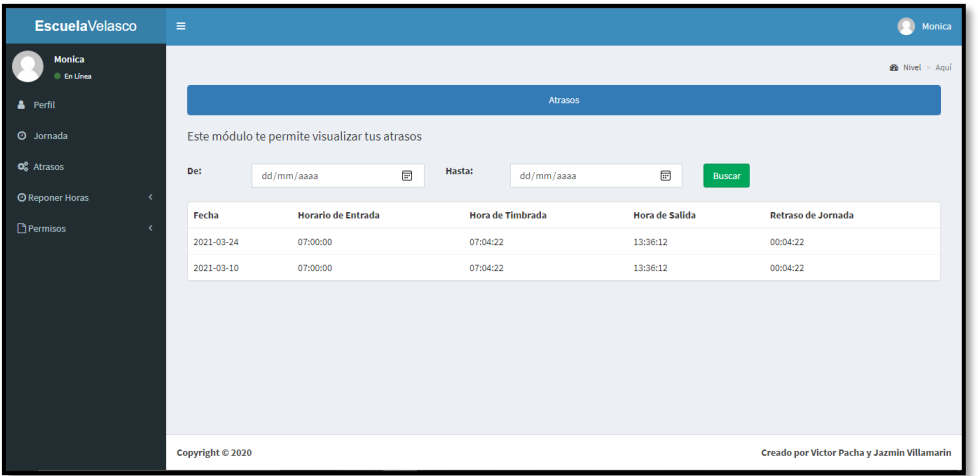

<span id="page-36-1"></span>**Fig. 20**: Módulo para gestionar los atrasos.

# <span id="page-37-0"></span>**3.4 Pruebas en el sistema web**

En esta sección de detallan las pruebas realizadas al producto software tales como: funcionales, aceptación y de rendimiento para evaluar todo el sistema web antes de implementarlo en un ambiente de producción.

## <span id="page-37-1"></span>**3.4.1 Pruebas funcionales**

Las pruebas funcionales están destinadas a ser un intermediario entre el equipo de desarrollo y los encargaos de evaluar el sistema, siendo una herramienta que permite llevar un control sobres las pruebas aprobadas y rechazadas, permitiendo al equipo de desarrollo enfocarse en las rechazadas y realizar las correcciones respectivas [31].

Es por esta razón, que este tipo de pruebas han permitido mantener un control sobre las funcionalidades principales ya que de ellas se desprenden otras funcionalidades. Además, han permitido una mejor división del trabajo y al ser un equipo de dos personas es ideal para mantenerse en comunicación sobre cambios que se hagan sobre la marcha.

A continuación, la **[TABLA VI](#page-37-2)** presenta un ejemplo para el caso de prueba destinada al módulo de reporte de timbradas diarias con su respectiva ejecución y validación. Por otra parte, el detalle, ejecución y validación del resto de las pruebas se encuentran detalladas en el Manual Técnico en el apartado de Pruebas funcionales (Pág. 23 - 28).

#### **Casos de prueba C1**

<span id="page-37-2"></span>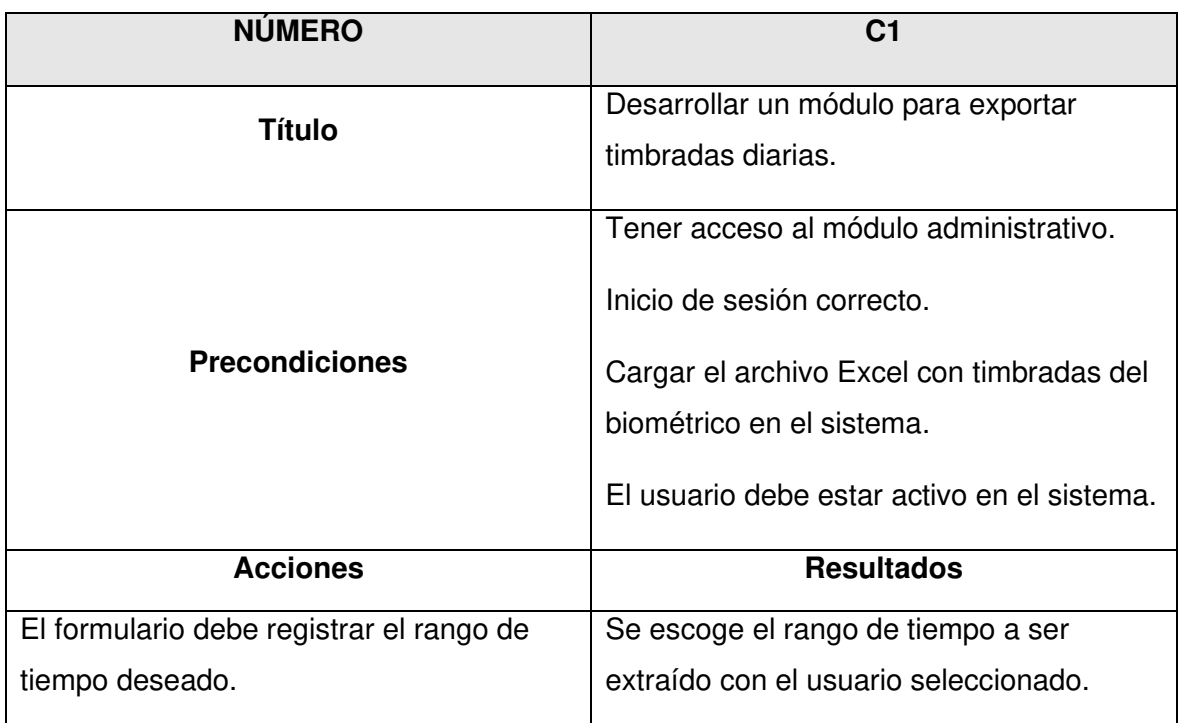

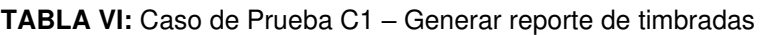

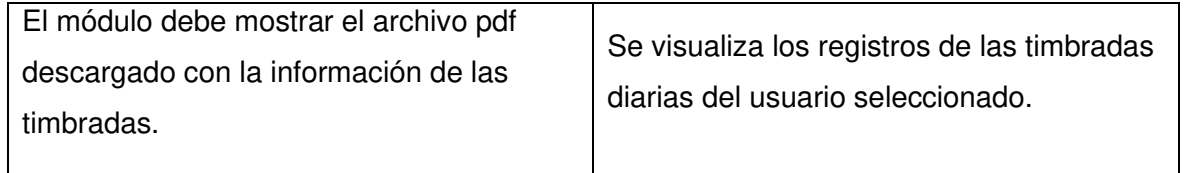

#### **Evidencia desarrollo del caso de prueba 1**

A continuación, se presenta el resultado de la ejecución de la prueba el cual presenta el resultado de ejecutar un reporte y exportar las timbradas que han sido almacenadas en el biométrico y luego cargadas a la base de datos del sistema web, como se ilustra en las figuras **[Fig. 21](#page-38-0)**, **[Fig. 22](#page-38-2)** y **[Fig. 23](#page-39-1)**.

#### **Módulo de exportar timbradas diarias**

| <b>EscuelaVelasco</b>                  | $=$                             |               |                                                                           |                    | <b>同 严 望</b>       | Inspector<br>$\alpha$ |
|----------------------------------------|---------------------------------|---------------|---------------------------------------------------------------------------|--------------------|--------------------|-----------------------|
| Inspector<br><b>En Línea</b>           |                                 |               |                                                                           |                    |                    | <b>B</b> Nivel - Agui |
| $\alpha$<br>Buscar.                    | <b>TIMBRADAS DEL BIOMETRICO</b> |               |                                                                           |                    |                    |                       |
| ENCABEZAMIENTO                         |                                 |               | Aqui puede ver las timbradas de los usuarios registradas en el biometrico |                    |                    |                       |
| <b>®</b> Dashboard                     |                                 |               |                                                                           | <b>Buscar Por:</b> | Ingrese una cedula | Buscar                |
| <b>O</b> Perfil                        |                                 |               | <b>USUARIOS</b>                                                           |                    |                    |                       |
| Calcular horas y permisos              | Cedula                          | <b>Nombre</b> | <b>Apellido</b>                                                           | Cargo              |                    |                       |
| <sup>1</sup> Permisos                  | 1716356478                      | Monica        | Chuquimarca                                                               | Profesor           | <b>VER</b>         |                       |
| $\triangle$ Timbrar Permisos           | 1749283749                      | Lily          | Gallegos                                                                  | Profesor           | <b>VER</b>         |                       |
| <b>ODias Reposicion</b>                | 1740293765                      | Jadira        | Gualpa                                                                    | Profesor           | VER                |                       |
| <b>B</b> Exportar Timbradas Biometrico | 1703908736                      | Sandra        | Pacha                                                                     | Profesor           |                    |                       |
| <b>R</b> Exportar Timbradas Permisos   |                                 |               |                                                                           |                    | VER                |                       |
|                                        | 1703982736                      | Miguel        | Pozo                                                                      | Profesor           | <b>VER</b>         |                       |
|                                        | 1704928737                      | Mery          | Escobar                                                                   | Profesor           | VER                |                       |
|                                        | 1700007606                      | Dauling       | <b>Plants</b>                                                             | Denforce           |                    |                       |

<span id="page-38-1"></span>**Fig. 21:** Módulo para exportar timbradas diarias.

### <span id="page-38-0"></span>**Seleccionar usuario**

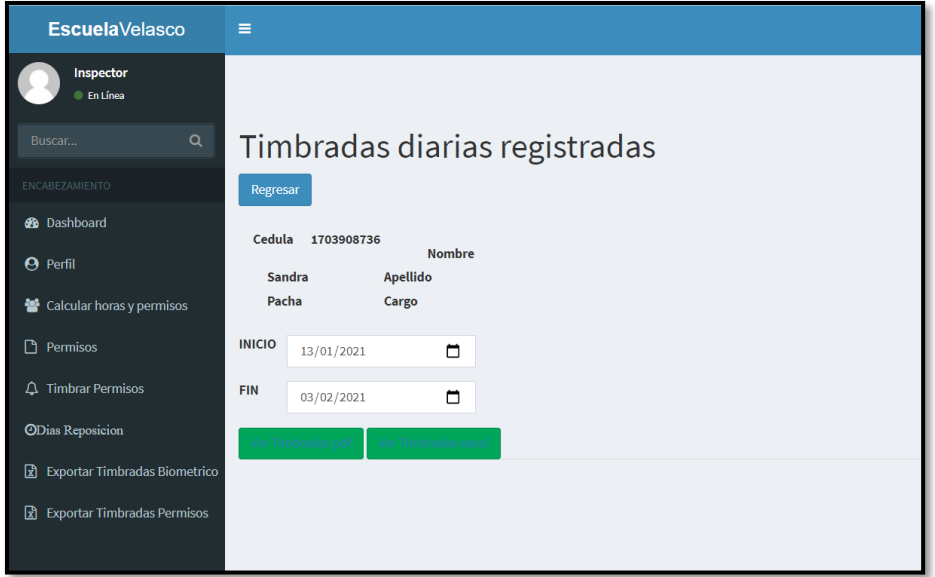

<span id="page-38-2"></span>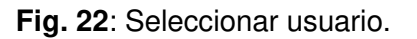

## **Reporte en formato pdf de las timbradas diarias**

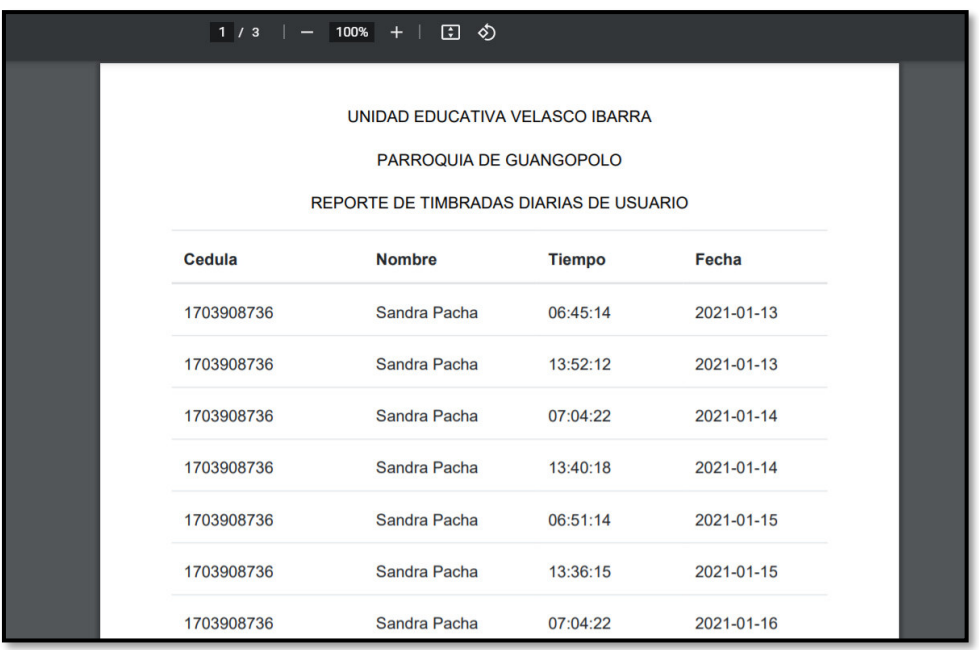

**Fig. 23:** Reporte sobre las timbradas del biométrico.

## <span id="page-39-1"></span><span id="page-39-0"></span>**3.4.2 Pruebas de aceptación**

Las pruebas de aceptación permiten evaluar el sistema web directamente con el cliente, de esta forma se verifica que cumpla con los requerimientos iniciales que el cliente ha solicitado, son importantes ya que al tener aprobadas este tipo de pruebas se tiene la plena seguridad de una correcta implementación antes de pasar al ambiente de producción [30].

A continuación, la **[TABLA VII](#page-39-2)** presenta un ejemplo de prueba de aceptación correspondiente al módulo de inicio de sesión. Por otra parte, las 23 pruebas de aceptación restantes se encuentran detalladas en el Manual Técnico en el apartado Pruebas de aceptación (Pág. 29 - 45).

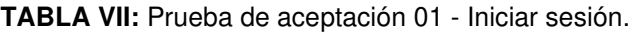

<span id="page-39-2"></span>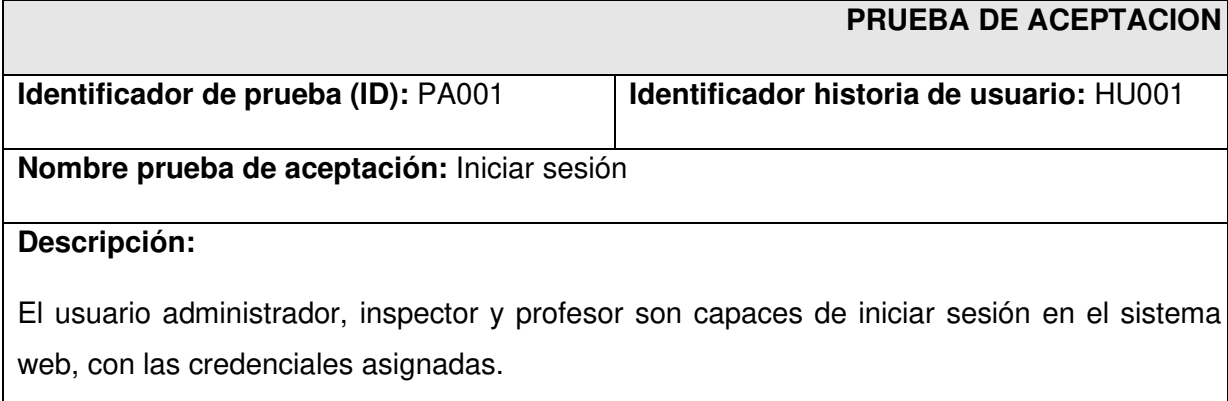

### **Condiciones de prueba:**

- Tener conexión a internet.
- Iniciar sesión con el perfil correspondiente.
- Tener un perfil de usuario activo.

#### **Pasos de ejecución:**

- Ir a la página web del sistema de gestión de actividades.
- Clic en el botón "Iniciar Sesión".
- Escribir el correo electrónico y contraseña para luego hacer clic en el botón "Iniciar Sesión".

#### **Resultado deseado:**

Inicio de sesión en el módulo administrador/inspector/profesor.

## **Evaluación de la prueba:**

Se comprueba el resultado esperado.

Aprobación del cliente 100%**.**

## <span id="page-40-0"></span>**3.4.3 Pruebas de rendimiento**

Este tipo de pruebas están diseñadas para evaluar la cantidad de peticiones concurrentes que puede soportar un sistema, los valores dependen de que tan bien el sistema está preparado para el manejo de un número determinado de peticiones y tiempos de respuesta aceptables [31].

En este contexto, se han realizado pruebas de carga con 50 peticiones de usuarios, como se ilustra en la **[Fig. 24](#page-41-1)**, en el módulo de generación de reportes. Los valores obtenidos arrojan un 0% de errores obtenidos como se ilustra en la **[Fig. 25](#page-41-2)**. Por otra parte, la ejecución y el detalle de las otras pruebas realizadas para 100 y 150 peticiones se muestran en el Manual Técnico en el apartado Pruebas de rendimiento (pág. 46 - 47).

| Sample #       | <b>Start Time</b> | <b>Thread Name</b>            | Label               | Sample Time(ms) | <b>Status</b>       | <b>Bytes</b> | Sent Bytes | Latency | Connect Time(ms) |
|----------------|-------------------|-------------------------------|---------------------|-----------------|---------------------|--------------|------------|---------|------------------|
| $\overline{c}$ |                   | USPECT8.002 DU USUATIOS 1-20  | <b>HIIP Kequest</b> | 201             | ×                   | 10094        | 119        | zou     | <b>D</b>         |
| 26             |                   | 08:49:18.761 50 usuarios 1-26 | <b>HTTP Request</b> | 267             | $\circ$             | 16594        | 119        | 266     | $\theta$         |
| 27             |                   | 08:49:18.860 50 usuarios 1-27 | <b>HTTP Request</b> | 278             | $\hat{\mathbf{e}}$  | 16594        | 119        | 277     |                  |
| 28             |                   | 08:49:18.960 50 usuarios 1-28 | <b>HTTP Request</b> | 283             | $\hat{\mathbf{e}}$  | 16594        | 119        | 282     |                  |
| 29             |                   | 08:49:19.060 50 usuarios 1-29 | <b>HTTP Request</b> | 291             | ø                   | 16594        | 119        | 290     |                  |
| 30             |                   | 08:49:19.161 50 usuarios 1-30 | <b>HTTP Request</b> | 294             | $\odot$             | 16594        | 119        | 293     | $\theta$         |
| 31             |                   | 08:49:19.261 50 usuarios 1-31 | <b>HTTP Request</b> | 298             | $\hat{\mathbf{e}}$  | 16594        | 119        | 297     |                  |
| 32             |                   | 08:49:19.362 50 usuarios 1-32 | <b>HTTP Request</b> | 303             | $\hat{\mathbf{e}}$  | 16594        | 119        | 302     |                  |
| 33             |                   | 08:49:19.462 50 usuarios 1-33 | <b>HTTP Request</b> | 305             | ø                   | 16594        | 119        | 304     |                  |
| 34             |                   | 08:49:19.562 50 usuarios 1-34 | <b>HTTP Request</b> | 311             | ø                   | 16594        | 119        | 309     |                  |
| 35             | 08:49:19.661      | 50 usuarios 1-35              | <b>HTTP Request</b> | 317             | $\hat{\mathcal{A}}$ | 16594        | 119        | 316     |                  |
| 36             |                   | 08:49:19.761 50 usuarios 1-36 | <b>HTTP Request</b> | 327             | $\hat{\mathbf{e}}$  | 16594        | 119        | 326     |                  |
| 37             |                   | 08:49:19.861 50 usuarios 1-37 | <b>HTTP Request</b> | 331             | $\hat{\mathbf{e}}$  | 16594        | 119        | 331     |                  |
| 38             |                   | 08:49:19.960 50 usuarios 1-38 | <b>HTTP Request</b> | 336             | $\hat{\mathbf{e}}$  | 16594        | 119        | 336     |                  |
| 39             |                   | 08:49:20.061 50 usuarios 1-39 | <b>HTTP Request</b> | 338             | $\hat{\mathbf{e}}$  | 16594        | 119        | 337     |                  |
| 40             |                   | 08:49:20.162 50 usuarios 1-40 | <b>HTTP Request</b> | 340             | $\hat{\mathbf{v}}$  | 16594        | 119        | 340     | n                |
| 41             |                   | 08:49:20.262 50 usuarios 1-41 | <b>HTTP Request</b> | 350             | $\hat{\mathbf{e}}$  | 16594        | 119        | 349     | r                |
| 42             |                   | 08:49:20.360 50 usuarios 1-42 | <b>HTTP Request</b> | 358             | $\hat{\mathbf{e}}$  | 16594        | 119        | 358     |                  |
| 43             |                   | 08:49:20.460 50 usuarios 1-43 | <b>HTTP Request</b> | 362             | $\hat{\mathbf{e}}$  | 16594        | 119        | 361     |                  |
| 44             |                   | 08:49:20.560 50 usuarios 1-44 | <b>HTTP Request</b> | 367             | $\hat{\mathcal{C}}$ | 16594        | 119        | 367     | n                |
| 45             |                   | 08:49:20.660 50 usuarios 1-45 | <b>HTTP Request</b> | 369             | $\hat{\mathbf{e}}$  | 16594        | 119        | 368     | n                |
| 46             |                   | 08:49:20.760 50 usuarios 1-46 | <b>HTTP Request</b> | 378             | $\hat{\mathcal{Q}}$ | 16594        | 119        | 377     |                  |
| 47             |                   | 08:49:20.861 50 usuarios 1-47 | <b>HTTP Request</b> | 384             | ø                   | 16594        | 119        | 383     |                  |
| 48             |                   | 08:49:20.961 50 usuarios 1-48 | <b>HTTP Request</b> | 388             | $\hat{\mathcal{L}}$ | 16594        | 119        | 387     | n                |
| 49             | 08:49:21.061      | 50 usuarios 1-49              | <b>HTTP Request</b> | 389             | $\odot$             | 16594        | 119        | 388     |                  |
| 50             |                   | 08:49:21.160 50 usuarios 1-50 | <b>HTTP Request</b> | 391             | $\hat{\mathbf{z}}$  | 16594        | 119        | 390     | O                |

**Fig. 24:** Prueba de rendimiento – 50 usuarios.

<span id="page-41-1"></span>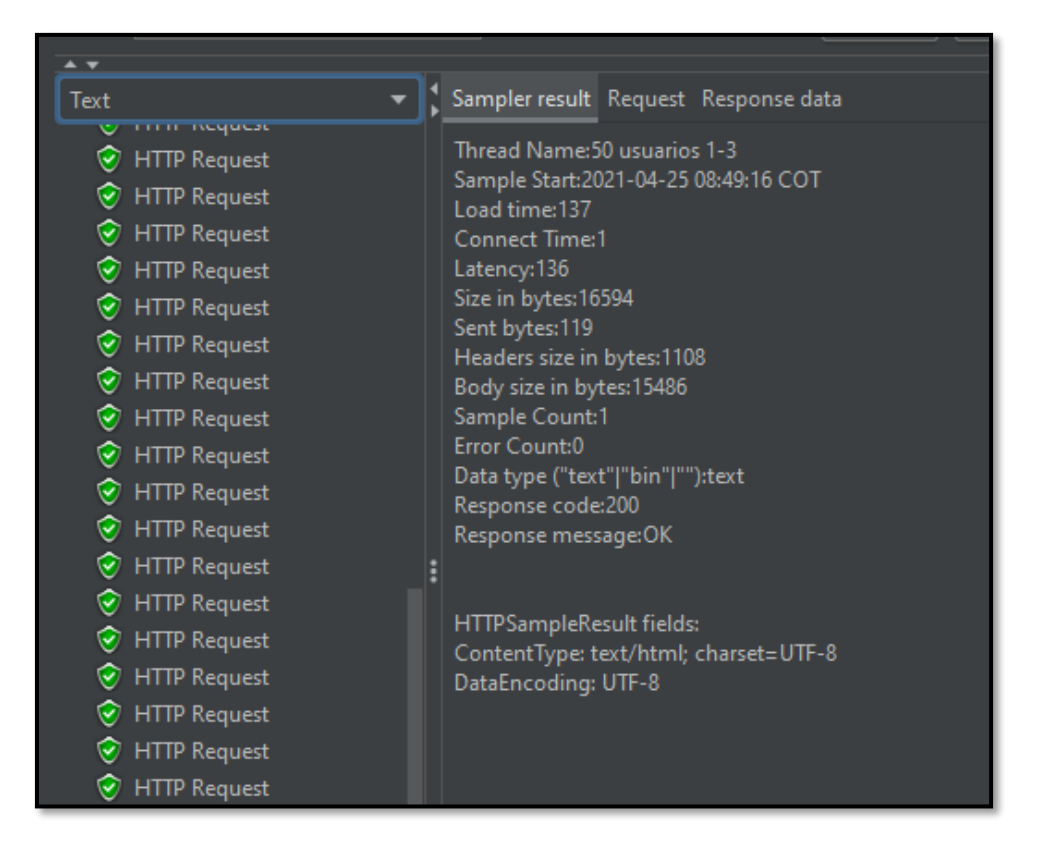

**Fig. 25:** Prueba de rendimiento – resultados de la ejecución de la prueba

## <span id="page-41-2"></span><span id="page-41-0"></span>**3.5 Despliegue del sistema web**

Para el despliegue en producción del sistema web se ha utilizado la plataforma Heroku, la cual al ser una plataforma como servicios (PaaS) es 100% compatible con las herramientas utilizadas en la etapa de codificación. Por otra parte, para el despliegue de la Base de Datos se ha utilizado la plataforma Alwaysdata, la cual posee su propia infraestructura y soporta proyectos con un enfoque escalable [32]. El procedimiento de configuración y puesta en producción del sistema web se describe a mayor detalle en el Manual de Instalación en el

apartado Despliegue del sistema web. Por último, el sistema web como se ilustra en la **[Fig. 26](#page-42-1)** se encuentra disponible en la siguiente url:

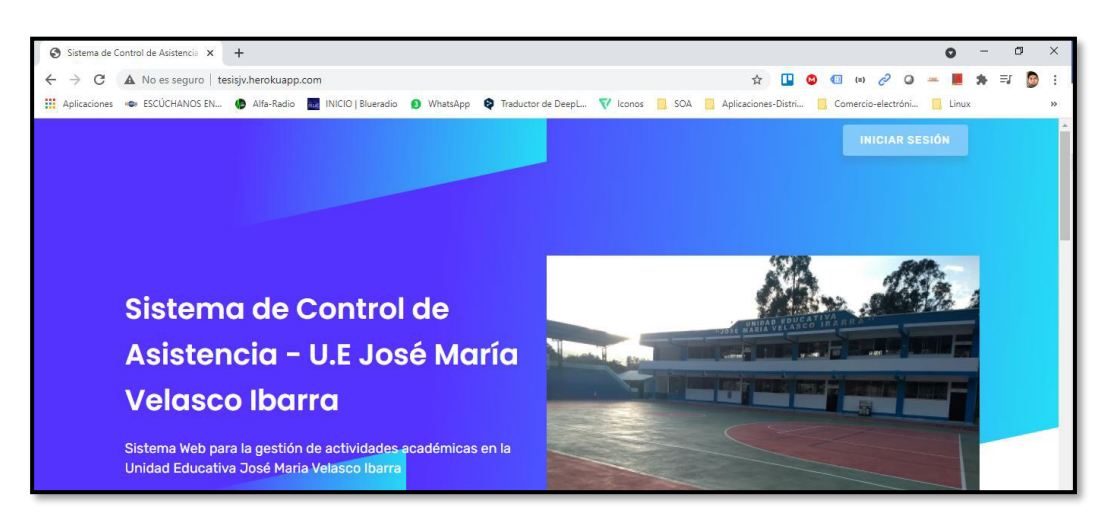

#### <http://tesisjv.herokuapp.com/>

**Fig. 26**: Página de inicio del sistema web

# <span id="page-42-1"></span><span id="page-42-0"></span>**3.6 Implantar el sistema web**

Culminada la etapa de codificación y pruebas se procede a implantar el sistema web en la Unidad Educativa José María Velasco Ibarra, muestra de ello los Miembros del Consejo Ejecutivo emiten un certificado el cual certifica que todos los requerimientos han sido validados por parte de ellos en cada una de las reuniones mantenidas. Este certificado se presenta en el Manual Técnico en el apartado Certificado de entrega (pág. 48).

# <span id="page-43-0"></span>**2. CONCLUSIONES Y RECOMENDACIONES**

# <span id="page-43-1"></span>**4.1 Conclusiones**

- El sistema web para el control de las actividades académicas de la Unidad Educativa José María Velasco Ibarra permite un control más eficiente sobre los permisos, asistencia reposición de horas y generación de reportes con el cálculo de horas que el Distrito Educativo exige.
- La implementación del sistema web, mediante el uso de la metodología Extreme Programming, ha permitido garantizar la calidad del software construido; el proceso de desarrollo en segmentos o tareas, en los cuales se debe analizar el problema, diseñar una solución, desarrollar y ejecutar pruebas, cumple con los requerimientos que se han solicitado.
- En el desarrollo del sistema web se ha empleado el Framework Laravel, el cual ha permitido una fácil integración con las herramientas de desarrollo y patrón de arquitectura, reduciendo tiempos de desarrollo y el mantenimiento del mismo a futuro.
- Los tiempos de generación de reportes se han reducido considerablemente, demostrando que el uso de la tecnología genera beneficios en los procesos administrativos de la Unidad Educativa, además, apoya en el ahorro de recursos y esfuerzo del personal.
- La posibilidad de manejar tanto las solicitudes de permisos, cálculo de horas laboradas, reposiciones de atrasos y generación de reportes proporciona una herramienta que centraliza la gestión de actividades académicas, además de ser accesible desde cualquier dispositivo con conexión a Internet.

# <span id="page-44-0"></span>**4.2 Recomendaciones**

- El manejo de tiempos en las actividades académicas es delicado, ya que incide directamente en la remuneración económica e incluso en sanciones administrativas de ser el caso, por estas razones es indispensable realizar todas las pruebas necesarias que aseguren que los resultados de dichos cálculos sean de manera íntegra.
- La utilización de un Framework hace posible un manejo eficiente en el proceso de desarrollo, así como el manejo de la información que proviene de la Base de Datos.
- Si los usuarios finales necesitan solventar alguna duda respecto al manejo del sistema web, se puede revisar el video sobre el Manual de Usuario para solventar cualquier inconveniente.

# <span id="page-45-0"></span>**3. REFERENCIAS BIBLIOGRÁFICAS**

- [1] M. d. Educación, «AMIE (Estadísticas educativas a partir de 2009-2010),» 2009. [En línea]. Available: https://educacion.gob.ec/amie/. [Último acceso: 2019].
- [2] V. Pacha, Recopilación de requerimiento, Quito, 2019.
- [3] M. A. Vallejo, «Acuerdo N.131,» 2010. [En línea]. Available: https://www.ambiente.gob.ec/wp-content/uploads/downloads/2013/06/Acuerdo-Ministerial-131.pdf.
- [4] G. León Santacruz, «Ministerio de Telecomunicaciones y de la Sociedad de la Información,» 07 2018. [En línea]. Available: https://www.telecomunicaciones.gob.ec/ministro-leon-presento-libro-blanco-lasociedad-la-informacion-del-conocimiento/.
- [5] J. Canós, M. C. Penadés y P. Letelier, «Repositorio institucional de la Universidad de Las Tunas,» 2019. [En línea]. Available: http://roa.ult.edu.cu/handle/123456789/476.
- [6] B. Molina Montero, H. Vite Cevallos y J. Dávila Cuesta, «Revista Espirales,» 2018. [En línea]. Available: http://revistaespirales.com/index.php/es/article/view/269.
- [7] J. Díaz, Usando Jmeter para pruebas de rendimiento. In XIV Congreso Argentino de las Ciencias de la Computación, Buenos Aires, 2008.
- [8] M. López Mendoza, «Extreme Programming: Qué es y cómo aplicarlo,» 18 09 2020. [En línea]. Available: https://openwebinars.net/blog/extreme-programming-que-es-y-comoaplicarlo/.
- [9] S. Meléndez Valladares , M. E. Gaitan y N. Pérez Reyes, «Repositorio Universidad Nacional Autonoma de Nicaragua,» 2016. [En línea]. Available: https://repositorio.unan.edu.ni/1365/1/62161.pdf.
- [10] M. Díaz , F. García y M. Piattini, IVSIMPOSIO INTERNACIONAL DE SISTEMAS DE INFORMACIÓN E INGENIERÍA DE SOFTWARE EN LA SOCIEDAD DEL CONOCIMIENTO, Madrid: Universidad Pontifica de Salamanca campus de Madrid (España) Fundación Paulo VI, Madrid (España) Universidad Distrital Francisco José de Caldas, Bogotá (Colombia), 2006.
- [11] C. M. C. V. C. d. J. Zapata J., «Comparación de las características de algunas herramientas de software para pruebas de carga.,» Revista Avances en Sistemas e Informática, 2011.
- [12] E. A. Alvarado Unamuno y P. A. Alarcón Salvatierra, «EUMED.NET,» 2016. [En línea]. Available: http://www.eumed.net/rev/caribe/2016/11/estructura.html.
- [13] I. Lemus, «Conocimiento Libre,» 22 07 2020. [En línea]. Available: https://conocimientolibre.mx/herramientas-prototipos/.
- [14] Y. Fernández Romero y Y. Díaz González, «BIBLAT,» 2012. [En línea]. Available: https://biblat.unam.mx/pt/revista/telemtica-la-habana/articulo/patron-modelo-vistacontrolador.
- [15] Fabricante, «Power Designer,» [En línea]. Available: https://www.powerdesigner.biz/ES/powerdesigner/powerdesigner-features.html.
- [16] A. Robledano, «Open Webinars,» 24 08 2019. [En línea]. Available: https://openwebinars.net/blog/que-es-mysql/.
- [17] C. Quinto Cáceres, «Universidad San Martin de Porres,» [En línea]. Available: https://www.usmp.edu.pe/publicaciones/boletin/fia/info41/procedimiento.html.
- [18] M. A. Alvarez, «Desarrollo Web,» 08 2018. [En línea]. Available: https://desarrolloweb.com/articulos/laragon.html.
- [19] M. Chojrin, «Leeway Academic,» [En línea]. Available: https://academy.leewayweb.com/que-es-composer/.
- [20] R. Altube Vera, «Open Webinars,» 03 2021. [En línea]. Available: https://openwebinars.net/blog/que-es-laravel-caracteristicas-y-ventajas/.
- [21] D. Suarez, «Raiola Networks,» 10 2020. [En línea]. Available: https://raiolanetworks.es/blog/bootstrap/.
- [22] I. Morales, «Rimorsoft,» [En línea]. Available: https://rimorsoft.com/plantilla-adminite-enlarave.
- [23] «jQuery,» [En línea]. Available: https://jquery.com/.
- [24] R. Celis, «Platzi,» 2018. [En línea]. Available: https://platzi.com/blog/que-es-heroku/.
- [25] C. Fernandes, «STYDE NET,» 18 09 2019. [En línea]. Available: https://styde.net/genera-pdfs-en-laravel-con-el-componente-dompdf/.
- [26] Í. Morales, «RIMORSOFT,» 2019. [En línea]. Available: https://rimorsoft.com/roles-ypermisos-en-laravel-con-spatie-laravel-permission.
- [27] «Laravel,» 2020. [En línea]. Available: https://laravel.com/docs/8.x/filesystem.
- [28] H. Savani, «ItSolutionStuff.com,» 08 2020. [En línea]. Available: https://www.itsolutionstuff.com/post/laravel-8-import-export-excel-and-csv-filetutorialexample.html.
- [29] P. Letelier y M. C. Penadés, «ç,» [En línea]. Available: http://www.cyta.com.ar/ta0502/v5n2a1.htm.
- [30] R. Altube Vera, «Open Webinars,» 03 2021. [En línea]. Available: https://openwebinars.net/blog/que-es-laravel-caracteristicas-y-ventajas/.
- [31] G. Lee, «Loadview,» 06 10 2020. [En línea]. Available: https://www.loadviewtesting.com/es/blog/tipos-de-pruebas-de-software-diferencias-y-ejemplos/.
- [32] salesforce, «HEROKU,» 2021. [En línea]. Available: https://www.heroku.com/. [Último acceso: 25 Abril 2021].

# <span id="page-48-0"></span>**4. ANEXOS**

# <span id="page-48-1"></span>**6.1 Manual Técnico**

- Índice del Manual Técnico.
- Recopilación de requerimientos.
- Historias de Usuario.
- Diseño de Interfaces.
- Diseño de Base de Datos.
- Pruebas funcionales.
- Pruebas de aceptación.
- Pruebas de rendimiento.
- Certificado de entrega.

# <span id="page-48-2"></span>**6.2 Manual de Usuario**

• <https://youtu.be/-hqVULn0qLk>

# <span id="page-48-3"></span>**6.3 Manual de Instalación**

- Despliegue del sistema web en Heroku.
- Despliegue de la base de datos en Alwaysdata.